NASA Contractor Report 187444 $\epsilon$  :

# **Pressure Visualization** (PreViz) **Package Version 1.0 User's Guide**

## **Bradford D. Bingel and Pamela J. Haley**

**Computer Sciences Corporation Applied Technology Division Hampton, VA 23666-1379**

Contract **NAS1-19038**

**November 1990**

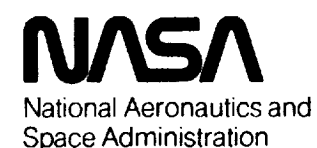

**Langley Research Center Hampton, Virginia 23665-5225**

**(N AgA-CR-187\_t-,,:, )** PRESSURr- **VISUALIZATIGN** (PREVIZ) PACKAGE VERSION 1.0 USER'S GUID (Computer Sciences Corp.) 40 p 40 p **CSCt** 09B NOi-13907

G3/61 03192\_7 **Unclas**

 $\label{eq:2.1} \frac{1}{\sqrt{2\pi}}\sum_{i=1}^n\frac{1}{\sqrt{2\pi}}\sum_{i=1}^n\frac{1}{\sqrt{2\pi}}\sum_{i=1}^n\frac{1}{\sqrt{2\pi}}\sum_{i=1}^n\frac{1}{\sqrt{2\pi}}\sum_{i=1}^n\frac{1}{\sqrt{2\pi}}\sum_{i=1}^n\frac{1}{\sqrt{2\pi}}\sum_{i=1}^n\frac{1}{\sqrt{2\pi}}\sum_{i=1}^n\frac{1}{\sqrt{2\pi}}\sum_{i=1}^n\frac{1}{\sqrt{2\pi}}\sum_{i=1}^n\$ 

 $\label{eq:1} \Psi_{\mathbf{r}}(\mathbf{r}) = \mathbb{E}[\mathbf{r}(\mathbf{r})] \mathbf{r}(\mathbf{r}) = \mathbf{r}(\mathbf{r}) \mathbf{r}(\mathbf{r})$  $\mathcal{L}(\mathcal{L})$  and  $\mathcal{L}(\mathcal{L})$  . The set of  $\mathcal{L}(\mathcal{L})$ 

 $\frac{1}{2} \left( \frac{1}{2} \right)^2$  $\sim 400$  $\mathbf{v}^{(i)}$  $\hat{\theta}$ 

 $\frac{d\mu}{d\tau} = \frac{1}{\sqrt{2\pi}} \left( \frac{1}{\sqrt{2\pi}} \left( \frac{1}{\sqrt{2\pi}} \right)^{1/2} \right) \left( \frac{1}{\sqrt{2\pi}} \right)^{1/2} \left( \frac{1}{\sqrt{2\pi}} \right)^{1/2} \left( \frac{1}{\sqrt{2\pi}} \right)^{1/2} \left( \frac{1}{\sqrt{2\pi}} \right)^{1/2} \left( \frac{1}{\sqrt{2\pi}} \right)^{1/2} \left( \frac{1}{\sqrt{2\pi}} \right)^{1/2} \left( \frac{1}{\sqrt{2\pi}} \right$ 

## **Preface**

This document **describes the** Pressure Visualization (PreViz) **Package release 1.0.** It **is intended** to **serve** as a tutorial for new users and as a reference manual for experienced users. New users are directed to **read the introductory section, then work through the sample session presented in appendix A. Sections** 2-6 must be read in part or in whole before PreViz may be used successfully for a new application. All **readers should be familiar with their host computer and its operating system.**

**This software was developed by Computer Sciences Corporation, Applied Technology Division, under contract to the National Aeronautics and Space Administration's Langley Research Center, during the Summer of 1988. CSC supports this package only at** Langley **Research Center.**

 $\mathbf{i}$ 

 $\sim$ 

ii

## **Table of Contents**

 $\sim$ 

\_\_\_\_\_\_

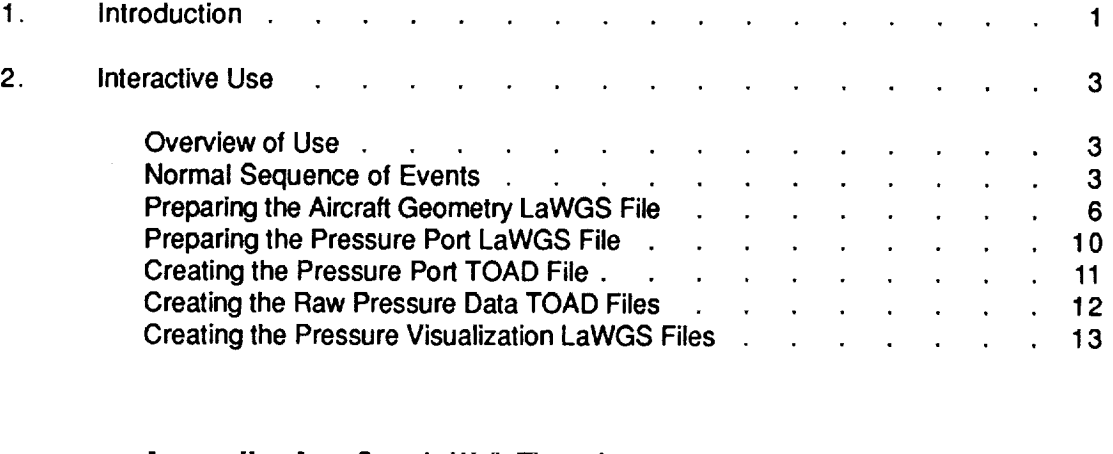

**Appendix A-Sample Walk-Through Appendix B-The LaWGS Format (summarized) Appendix C-The TOAD Format (summarized)**

 $\mathcal{A}$ 

 $\label{eq:2.1} \frac{1}{\sqrt{2}}\int_{\mathbb{R}^3}\frac{1}{\sqrt{2}}\left(\frac{1}{\sqrt{2}}\right)^2\frac{1}{\sqrt{2}}\left(\frac{1}{\sqrt{2}}\right)^2\frac{1}{\sqrt{2}}\left(\frac{1}{\sqrt{2}}\right)^2\frac{1}{\sqrt{2}}\left(\frac{1}{\sqrt{2}}\right)^2.$ 

 $\mathbb{R}^n$  , we have the final state  $\mathbb{R}^n$ 

¥,

 $\label{eq:2.1} \frac{1}{\sqrt{2\pi}}\sum_{i=1}^n\frac{1}{\sqrt{2\pi}}\left(\frac{1}{\sqrt{2\pi}}\sum_{i=1}^n\frac{1}{\sqrt{2\pi}}\sum_{i=1}^n\frac{1}{\sqrt{2\pi}}\sum_{i=1}^n\frac{1}{\sqrt{2\pi}}\sum_{i=1}^n\frac{1}{\sqrt{2\pi}}\sum_{i=1}^n\frac{1}{\sqrt{2\pi}}\sum_{i=1}^n\frac{1}{\sqrt{2\pi}}\sum_{i=1}^n\frac{1}{\sqrt{2\pi}}\sum_{i=1}^n\frac{1}{\sqrt{$ 

# **Introduction**

**The Pressure Visualization (PreViz) package is a collection of** computer **programs which transforms raw aerodynamic experimental data into a 3-D geometric wireframe model of the test aircraft with displacement vectors placed at the pressure port locations. A simple** model **produced by this package is shown in** figure **1.**

Currently being **used** by **various research groups at the NASA** Langley Research **Center,** the PreViz **package provides the** following **benefits:**

- **It significantly reduces the time used to review the large volume of data** collected **from a single test and presents the results** more **clearly than is possible with a tabulated data listing. This** may **allow the researcher to perform** more **tests, or conduct a more thorough investigation, even when a limited amount of time is available at a tightly scheduled** facility.
- **It allows the researcher to quicklycompare the resultsfrom two or more tests. Unlike tabulated data listings or even colorcontour plots, PreVi.-:uses displacement vectors to indicate the ma\_onitudeof Cp, which is standardized** for **all t**\_sts. **Thus the researchers may compare multiple tests' results directlysince all displacement vectors' magnitudes indicate a consistent measure of pressure.**
- **It provides the information necessary to create a black and white graphic suitable** for **inclusion in** a technical publication. This option is quickly becoming a requirement for publication as **more and more journal editors and technical readers are now accustomed to seeing detailed test results presented in graphic** form.
- **Although** PreViz **is** designed for **displaying** pre\_;sure data, it **works equally well using ar}y** surface properties, such as structural loading, skin temperature, ablative measures, or mass flux.

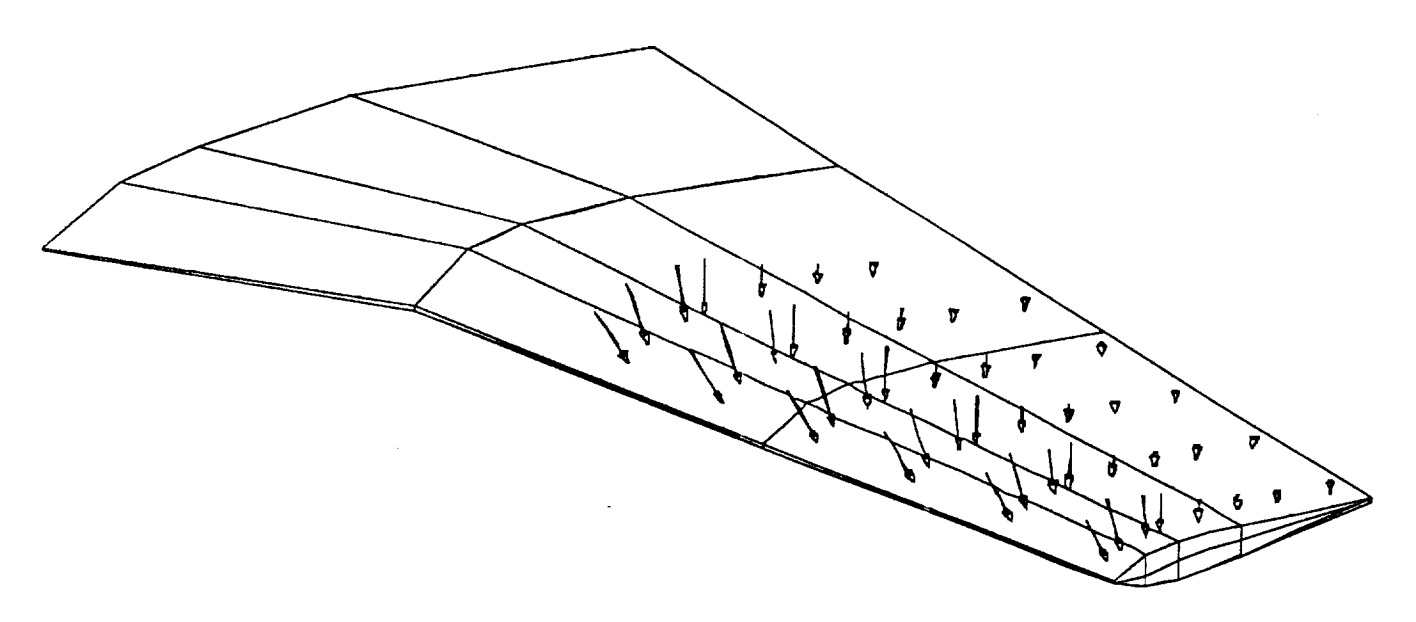

Figure 1. A Simple Displacement Vector **Image**

Computer Sciences Corporation **2 Pre** Viz User's **Guide**

#### **Overview of Use**

**There are three programs in the PreViz package. Each is used to perform a specific task:**

- **G2TOAD transforms the pressure pod geometry information into a PreViz format, to be used by program T2GEOM.**
- **D2TOAD translates raw pressure data from its original wind tunnel** format **into a PreViz format, to be used by program T2GEOM.**
- **T2GEOM uses the two files created** by G2TOAD **and D2TOAD to synthesize a 3-D wireframe model, including a series of displacement vectors, at the pressure** port **locations, normal to the aircraft's surface.**

**The entire** process **makes heavy use of the** Langley **Wireframe Geometry Standard (LaWGS) and the Transferable Output ASCII Data (TOAD)** format, **which are described in appendices B and C, respectively.**

**The** general **flow of information** is presented **in**figure **2.**

#### **Normal Sequence of Events**

Steps **1-5 are normally** performed **only once for any one test aircraft.**

- ° Digitize **the test aircraft into a** LaWGS **file definition. This** description **is used only** for display **purposes. However, the amount of detail specified in the LaWGS** file **determines the degree of accuracy inthe resulting images. Be aware that digitizing very large or very complex geometries may require extraordinary amounts of time and effort. Also be** aware **that processing very detailed** LaWGS **descriptions will require larger computer resources, and longer turnaround times.**
- **,** Digitize **the** pressure port **locations into a** LaWGS **file definition.** The **number and location of each pressure port is usually predetermined, and few (if any) variations are permitted. It is vital** that all **locations** be on **the** surface of **the aircraft.**
- **3. Prepare a** pressure port ID sequence. **This is** a "road map"which **allows PreViz to assign the test aircraft's pressure port ID's to the pressure ports as defined in step 2.**
- **. Execute program** G2TOAD. This prepares **a master** TOAD **file** containing **the location of each pressure** port, **its global ID, and the direction cosines of the vector normal to the aircraft's surface at that location.**
- 5. Modify **program** D2TOAD to extract the desired data from your **wind tunnel raw** data files. **If more than one variable is desired, additional versions of D2TOAD must be prepared.**

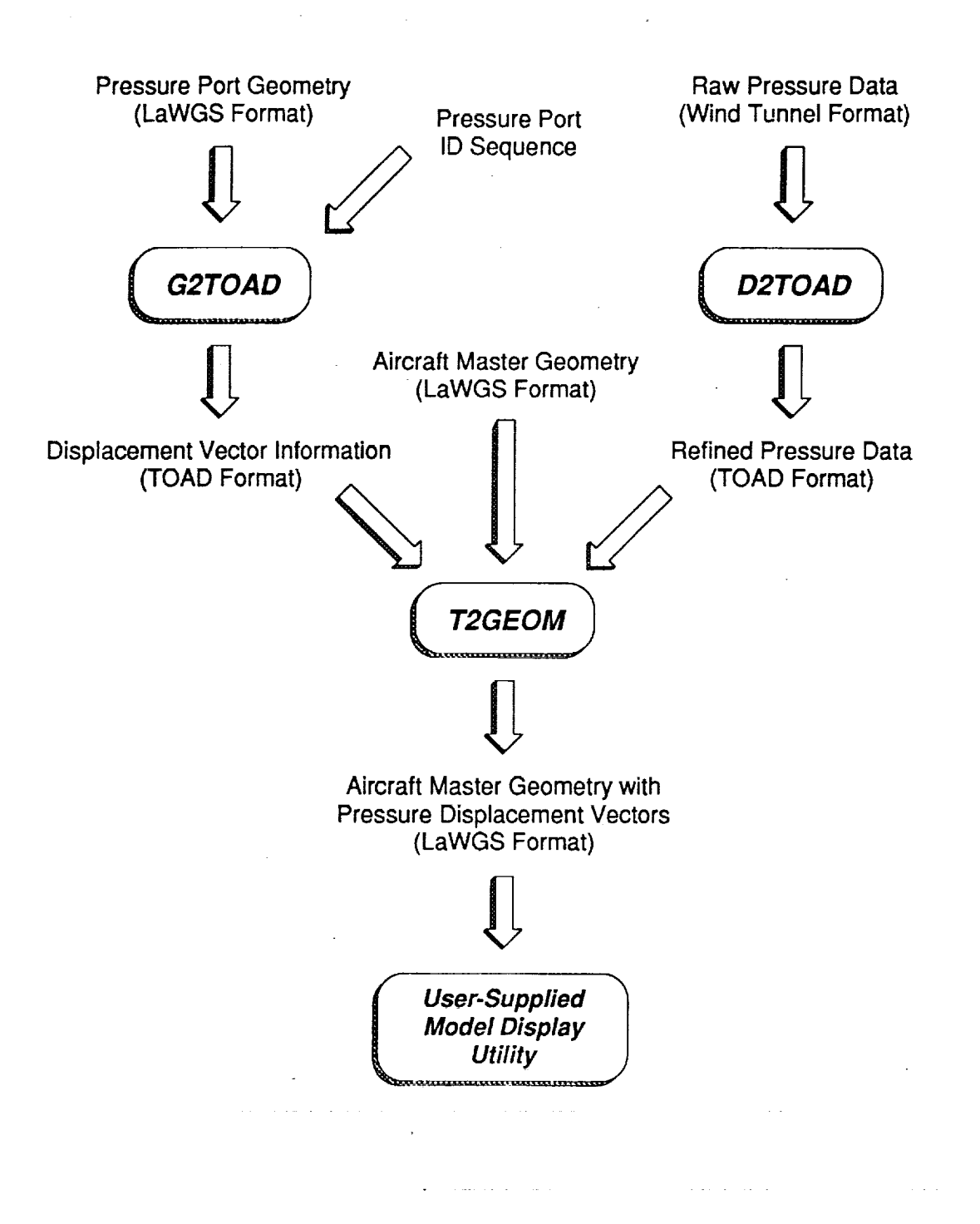

Figure 2. An Overview of the PreViz Package

Steps 6-8 are performed for every set **of** test results to be displayed.

- **6.** Execute **program** D2TOAD. **This** prepares **a** TOAD file containing the test's **raw** data.
- **,** Execute program T2GEOM. This combines the aircraft geometry (step 1) with displacement vectors derived from the port TOAD file (step 4) and the raw data TOAD file (step 6) to create the final 3-D model as another LaWGS file.
- **<sup>o</sup>** With an **appropriate** graphics program, display this 3D model (the packages CODAC or PLOT3D are available to Langley users), it normally must be rotated into a **series** of different orientations in order to view all of the displacement vectors.

#### **Note**

**Because many aspects of using** the PreViz package **are application-dependent, the general instructions presented in this section may be of limited use. We strongly recommend that you also review appendix A, a sample walk-through,** for **a detailed account of how the PreViz package was successfully used during an actual data visualization effort.**

#### Preparing the Aircraft Geometry LaWGS File

The **only** purpose served by digitizing your **aircraft** geometry **into a** LaWGS file is **to create a** suitable **object** on which the pressure displacement vectors may be displayed. The amount of detail and/or completeness of the model is left to your discretion. We offer the following guidelines:

- Digitizing **can** be a lengthy and **laborious task.** Unless you **already** have **the aircraft** digitized **in** another format, we strongly recommend that you digitize as little of the aircraft as possible. If, **for** example, you are only interested in the wing's pressure readings, then we recommend **that** only the wing be digitized. This will significantly reduce your preparation time and provide a clearer medium for presenting the results.
- Even if **the** entire **aircraft** is **to** be digitized, remember **that** almost all **configurations are** symmetric across the XZ plane (i.e., the right and left sides are mirror **images** of each other). The LaWGS format accommodates such symmetry. We strongly recommend that you digitize only half of the aircraft, then set the appropriate indicator in the LaWGS file to create its mirror image.
- **If** your aircraft geometry **is already** digitized, consider **writing** a translator to convert it **into** LaWGS format. For more information concerning the LaWGS format, see appendix B. For a complete description, refer to NASA Technical Memorandum 85767.

Most **aircraft can** be broken **up** into many distinct components. For example, **a commercial airliner contains** a fuselage, a wing, a horizontal stabilizer, and a vertical tail. Prepare each component separately. This is particularly handy when a group is charged with creating the digital model -- each group member can work on an individual component. The resulting parallel effort will save significant amounts of calendar time.

Most components **will have** a "dominant" axis. For **example,** most **aircraft**fuselages are **much** longer than they are wide or tall. Thus, the body axis (X-axis) dominates. For an aircraft wing, the spanwise axis (Y-axis) usually dominates. For a vertical tail, the elevation axis (Z-axis) usually dominates. Using a fuselage as an example, imagine a knife "cutting" it into smaller sections along the dominant axis (in other words, since the X-axis dominates, the knite cuts parallel to the YZ plane). The result is a series of cross **sections** which, collectively, define the entire fuselage. Such cross sections are usually shown on the plans used by the manufacturer **who** built the **aircraft.** In LaWGS' vocabulary, **each** cross **section's outer** edge **is called a** "contour line." Each of these contour lines is defined as a series of "points." It is these points which we write into a LaWGS file. For example, the LaWGS file describing the forebody of a generic fighter aircraft looks like:

```
'FIGHTER #I'
'NETWORK i'
1 15 20 1 0. 0. 0. 0. 0. 0. 1. I. I. 0
  0.00000 0.00000 -.57300 0.00000 0.00000 -.57300
  0.00000 0.00000 -.57300 0.00000 0.00000 -.57300
  0.00000 0.00000 -.57300 0.00000 0.00000 -.57300
  0.00000 0.00000 -.57300 0.00000 0.00000 -.57300
  0.00000 0.00000 -.57300 0.00000 0.00000 -.57300
  0.00000 0.00000 -.57300 0.00000 0.00000 -.57300
  0.00000 0.00000 -.57300 0.00000 0.00000 -.57300
  0.00000 0.00000 -.57300 0.00000 0.00000 -.57300
  0.00000 0.00000 -.57300 0.00000 0.00000 -.57300
  0.00000 0.00000 -,57300 0.00000 0.00000 -.57300
  1.95676 0.00000 -1.00035 1.95646 -.06911 -.99904
  1.95463 -.16069 -.98480 1.95140 -.24971 -.95950
  1.94850 - .33150 - .91646 - 1.94404 - .40771 - .86687
```
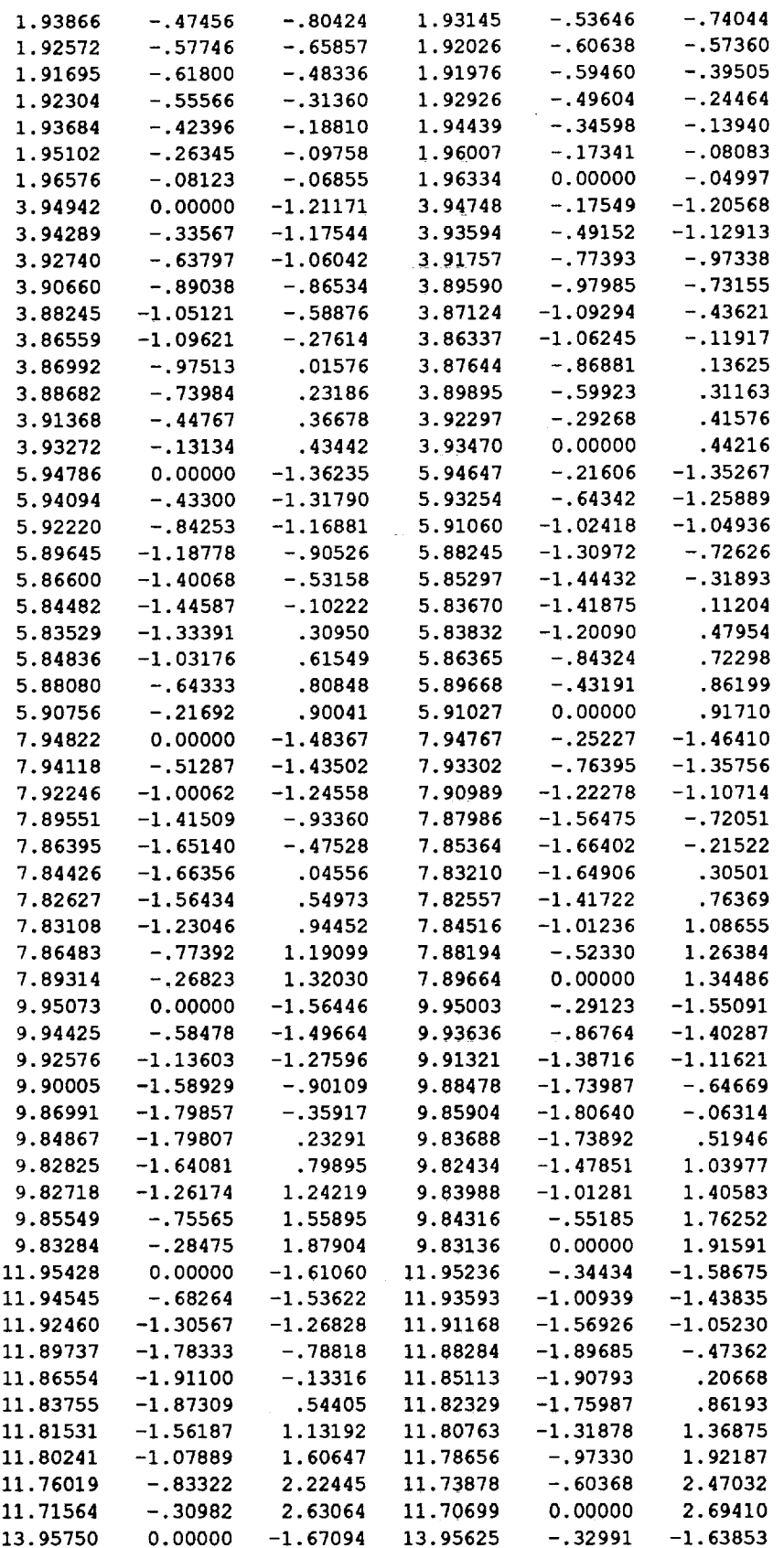

**-**

 $\sim$ 

 $\sim 10^{-1}$ 

 $\sim$ 

 $\sim 10^7$ 

----

 $\sim 10$ 

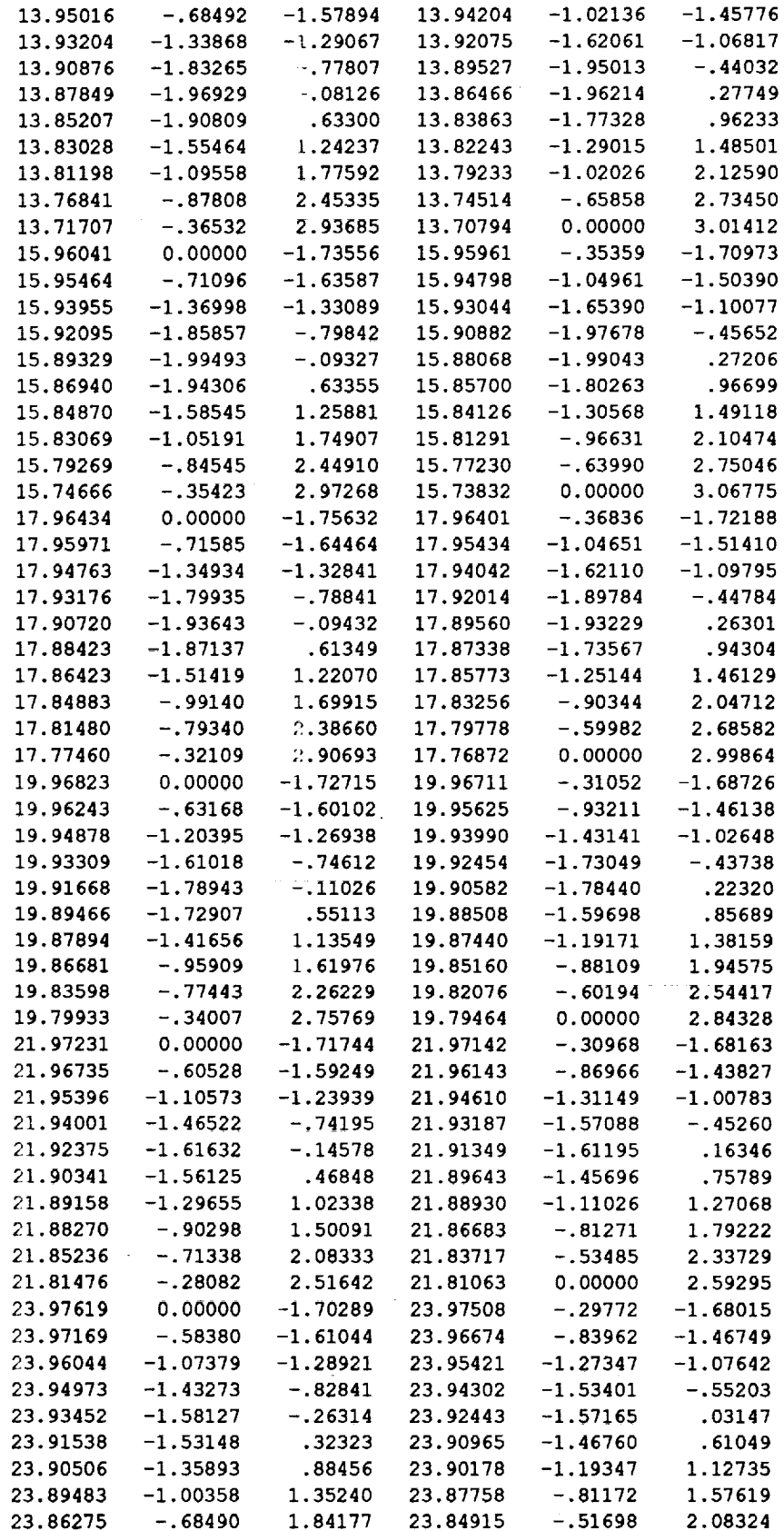

**Computer Sciences Corporation** 8 **PreViz User's Guide**

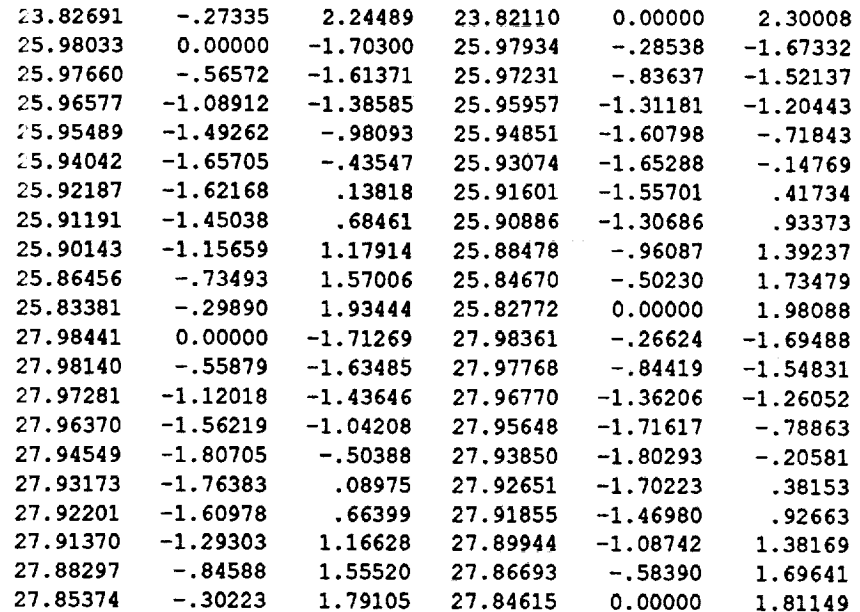

**Using an appropriate display package, this LaWGS** file **produces the image:**

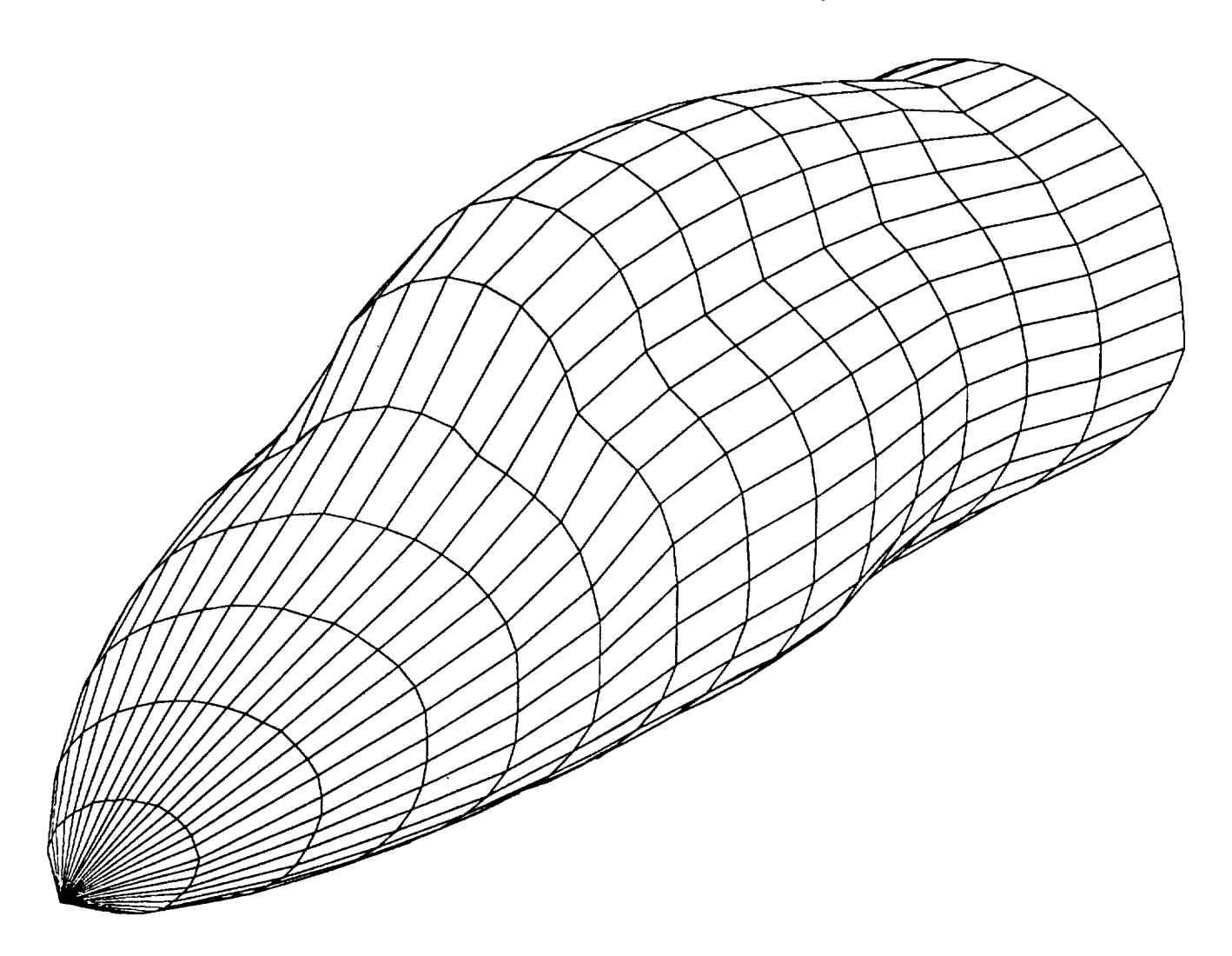

**Computer Sciences Corporation 9 PreViz User's Guide**

J.

**which shows the** fighter's **cockpit section, as viewed from the pilot's forward,** upper, **left octant.**

**We strongly recommend that all cross sections used** come from **the manufacturer's plans. In addition,** there is no need to digitize every cross section shown in the plans. Most configurations are clear using 5-**10 cross sections, and even the most** complex **become clear with less than 20.**

**The cross sections do not need** to be **at equal intervals along** the dominant axis. Deciding **whichcross sections to use and** how **they should be defined depends on the aircraft being modeled. You may** find **the** following **guidelines helpful:**

- **-** At first, **space out the cross** sections **as** evenly **as** the plans permit. **We** suggest **using no more than 10** for **the initial description.**
- Look **for transition** areas, such **as** where **the canopy** begins and ends, engine **inlets, or** exhaust nozzles. Also, look for smooth areas which do not change along the dominant axis. The **cross** sections should be clustered around the transition areas, and sparse along the smooth areas. You may need to add more cross sections for complex configurations. This will probably be achieved through trial and error.
- Remember that LaWGS **requires that all cross** sections be defined **using** the **same number of** points. **It does not, however, require that all** points **within a single contour line be unique. A common technique is to "double up"** points **at the smaller or simpler cross sections (such as the nose of the** fuselage) **and then** "expand" **them out as the cross sections become larger or more** complex **(such as the canopy or engine inlet area).**

### **Preparing the Pressure Port LaWGS File**

The pressure port LaWGS **file,** unlike the **aircraft** geometry LaWGS **file, is not** displayed directly. **Rather,** it controls the location and direction of the displacement vectors produced. It is therefore imperative that the pressure port LaWGS file be prepared with the utmost care and attention to detail.

Every pressure port **collecting** data **to be** displayed **must** be **described** -- data **associated with omitted pressure** ports **cannot be displayed. Further, the (x,y,z) location provided should be very close to the aircraft'souter surface -- locations deep inside or far outside the configuration skin may create misleading graphical displays.**

**You may use any number and any combination of components, contour** lines, **and** points **to describe the** pressure port locations. For example, if your wing has a 10 x 15 grid mesh of pressure ports, consider using a single component with 10 contour lines and 15 points per line. On the other hand, if the wing has two grid meshes, 5 x 12 and 7 x 12, consider using two components, one for each grid mesh. An example **of a pressure port LaWGS file is presented in appendix A.**

In **aerodynamic research it is not unusual** to **see wind tunnel** aircraft models **with missing** pressure ports within an otherwise regular grid mesh. Often this occurs when the pressure port is too close to an internal **support structure, and cannot** be **properly milled or instrumented. Such an** "irregular" **mesh is difficultto describe using the** LaWGS **format.**

**Remember** that **the purpose of** the pressure port LaWGS **file** is **to provide** an **(x,y,z)** location for each pressure reading, and not to provide a pressure reading for each port. We suggest that you create a "phantom" port for this void, creating a regular grid mesh, and allow the PreViz package to view it merely as **a pressure** port **with missingdata.**

Constitution Assembly the Co

**This technique can** be **extended** for **irregular meshes.** For **example, suppose a wing has** three **rows of** pressure ports, with five, six, and three ports per row. By creating an imaginary 3 x 6 mesh, and creating **phantom** ports **within those rows with less than six** ports, **the mesh becomes regular. And again, because** the PreViz package ignores those ports with missing data, these phantom ports will not affect the resulting **images.**

#### **Creating the Pressure Port TOAD File**

**The pressure** port **TOAD file provides three vital pieces of information** for **each pressure** port: its **(x,y,z) location, the direction vector of its surface normal (used to construct the displacement vector), and a unique identification index. There should only be one pressure port TOAD** file for **any test** configuration.

Assuming **you** have **already created** the port LaWGS file, **described in** the **preceding section,** the **next** step is to create the port ID sequence file. It is a sequential, formatted, list-directed file, with the following contents:

number **of ports described (integer) ID for the first**pressure **port (integer) ID for the second pressure** port **(integer)**

**ID for the last** pressure port **(integer)**

(For **readability, we recommend using only one** value per **record.)**

**The order of the pressure** port **ID's coincides with the order of (x,y,z)** coordinates **available** from **the** pressure port LaWGS file. That is, the first ID is associated with the first (x,y,z) location, the second ID with **the second location, and so on. There should be neither excess ID's nor excess (x,y,z)** locations. **The** port **ID's need not be sequential nor monotonic. Each ID should, however, be unique** from **all others.**

**Module G2TOAD uses the pressure port** LaWGS **file and its associated ID sequence file to create the pressure** port **TOAD** file. **How** it **is executed depends entirely upon the host operating system. However, most installations require only that you enter**

#### **g2toad**

**to start execution. Whatever the host operating system, the** following **welcome banner then appears:**

Pressure Visualization Package (PreViz)

Module G2TOAD Release 1.0

The **first question asked is:**

What is the name of the LaWGS file containing the pressure port locations ?

Enter the name of your pressure port LaWGS file. If you want to stop G2TOAD, enter quit.

**Computer**Sciences Corporation **11 Pre**Viz **User's**Guide

The **second question is:**

What is the name of the file **containing** the pressure port ID sequence ?

**Enter the name of the ID sequence file. If you want to stop G2TOAD,** enter **quit.**

The last question is:

What is the name of the new TOAD file being created ?

Enter **what** you **want to call** the **new** pressure **port** TOAD **file. Retain this file** for **later use with the** PreViz **module T2GEOM.**

**This new TOAD file contains the** following **information for each pressure** port: **its ID number,** its (x,y,z) location, and the (i,j,k) direction cosines of the surface normal at that location. The ID and (x,y,z) location **come from the sequence file and port** LaWGS file, **respectively. However,** the **direction cosines are calculated by module G2TOAD.** Looking **at your pressure** port **grid mesh, it must decide which is the** "outside" **of the surface before it can construct surface normals. (Surface normals which** point **outward are desired - normals which point inward may create very strange images).** G2TOAD **assumes the more convex side should be outside and that the more concave side should be inside. Once established, all normals use the same convention and point off to the same side. If G2TOAD improperly selects the outside surface, the (i,j,k) direction** cosines **will** all **have the wrong sign. You can correct this by either editing the resulting TOAD** file **or modifying G2TOAD (subroutine NORMS).**

#### **Creating the Raw Pressure Data TOAD Files**

Unless you are already using the TOAD format for data files, you will need to convert all raw data files into **TOAD** files. **Module D2TOAD is a very simple program designed solely** for **this purpose.**

D2TOAD **makes only one assumption: that** each **pressure port's ID and** raw data **occur somewhere within** the same record. You will probably need to change format 1100 (line 68) to match your data file(s). An **example of how this** format **can be changed to match a data** file **is presented in appendix A.**

**Because you've changed source code, you will have to compile and load D2TOAD. If you have** more **than one type of raw data** file **to be converted, you may need many different versions of D2TOAD.**

**When** executed, **the following welcome banner then appears:**

Pressure Visualization Package (PreViz) Module D2TOAD Release 1.0 

The **first question asked is:**

What is the name of the raw data file to be read ?

Enter **the name of your** raw data **file. If** you **want to** stop D2TOAD, enter **quit.**

The second question is:

What is the name of the new TOAD file being created **?**

Enter **what** you **want to call the** raw data **TOAD** file.

Module D2TOAD converts one file at a **time.** If you have several raw pressure data files, you should execute D2TOAD for each. When finished, you should have a new TOAD file for each of your original raw data files. Retain these TOAD files for later use with the PreViz module T2GEOM.

#### **Creating the Pressure Visualization LaWGS Files**

Module T2GEOM **merges** the aircraft geometry, pressure **port** information, **and** the raw data **to** create **a** LaWGS **file containing the test configuration with displacement vectors indicating the reading at each pressure** port. **How it is executed depends entirely upon the host operating system. However, most** installations **require only that you enter**

#### **t2geom**

**to** start **execution.** Whatever the hosl **operating system,** the following welcome banner then **appears:**

Pressure Visualization **Package** (PreViz) Module T2GEOM Release 1.0 

The first question **asked is:**

What is the name of the TOAD file containing the pressure displacement vector's direction cosines ?

Enter the **name of the file you created with** module G2TOAD. **if** you **want to stop T2GEOM, enter q u It.**

**The second question is:**

What is the name of the file containing the refined pressure data ?

Enter the name **of the file you created with** D2TOAD. If **there is** more **than one set of raw** data, you **will** need to execute T2GEOM for each. If you want to stop T2GEOM, enter **quit.**

The third question is:

What is the name of the LaWGS file containing the master aircraft geometry ?

Enter the name **of the** configuration geometry **file.** if **you** want **to** stop T2GEOM, enter **quit.**

The last question **is:**

What is the name of the new LaWGS file being created ?

Enter what you **want to call** the final LaWGS file.

You **will** probably **want to change** how T2GEOM **determines** the **length of** the displacement **vectors.** Within block data PRESET there are two symbolic constants: RMXDIS and RMXMAG. Parameter RMXDIS sets the maximum distance expected for the displacement vectors, measured in the same units as the configuration geometry description. Parameter RMXMAG sets the maximum magnitude of the pressure data **to** be displayed, expressed in the same units as the raw data. The two are then combined to create the vector **transformation** scheme. For example, if RMXDIS is 1000mm and RMXMAG is 5 atmospheres, the following table would result:

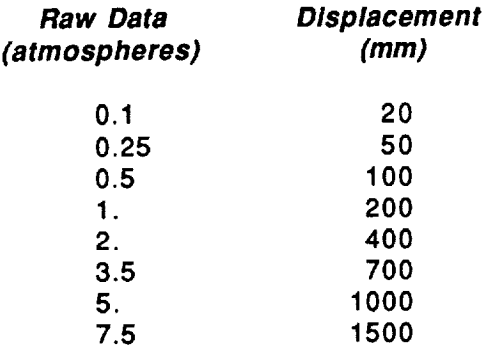

# **Appendix A Sample Walk-Through**

**The following walk-through documents actual events which occurred at Computer Sciences Corporation (CSC) during testing and acceptance of the PreViz package:**

**Research engineers working at one of NASA Langley's wind tunnels requested graphic displays showing each test's pressure data as a series of displacement vectors superimposed on a computer model of** the **aircraft being investigated. Both the aircraft and the pressure port locations had to be digitized. CSC requested:**

- **all geometry information regarding the test aircraft(for the aircraft geometry** LaWGS file).
- **all information concerning the pressure** ports, **to the extent that a listshowing the** port's **id and its (x,y,z) location** could **be developed (for the pressure port** LaWGS **file).**

**CSC started with** the **aircraft plans. For clarity,**four components **were created:** fuselage, **wing, horizontal stabilizer, and vertical tail. CSC noted that all were symmetric side-to-side (XZ plane), and that the horizontal stabilizer was symmetric top-to-bottom (XY plane). Therefore, only the** following **reglons were digitized:**

- **- the left half of the** fuselage
- **- the entire left wing**
- **- the top of the left horizontal stabilizer**
- **- the left half of the verticaltail**

**The manufacturer's** plans **showed 32 cross sections** for **the fuselage.** Fifteen **cross sections were selected, at approximately even intervals. Nine** points **per cross section were used (the canopy area used ten), at about 30 degree increments. One additional cross section was used to refine the description near the engine inlet. Each cross section's contour line was digitized by hand** from **the drawings. Because the X-axis was dominant, only the (y,z) coordinates were recorded. A constant X value** for **each cross section was later added. The resulting raw** LaWGS file **contained:**

```
'GENERIC TRAINER AIRCRAFT - CSC/NASA/LARC, 5/88'
'FOREBODY FUSELAGE, PORT SIDE'
1 6 9 0 0. 0. 0. 0. 0. 0. I. I. i. 1
0.0.0.0.0.0.0.0.0.0.0.0.0.0.0.
0.0.0.0.0.0.0.0.0.0.0.0.
2. O. -3. 2. O. -3. 2. 2. -2.5 2. 3.5 -I. 2. 4. I.
2.4.1.2.3.51.2.2.4.52.0,5.
200 200.
O. -36. 0. -36, 200. 22. -30. 200. 38. -16. 200. 42. 4.
200 200,
42. 4. 37. 27. 200. 24. 40. 200. 0. 45.
201 201.
O. -86. 26. -86. 201. 34. -83, 201. 40. -77. 201. 42. -70.
201
42. 4. 201. 37. 27. 201. 24. 40. 201. 0. 45.
300
0. -iii. 300. 28. -Ii0. 300. 55. -105. 300. 67. -93. 300. 72. -64.
300
70. -9. 300. 62. 40. 300. 50. 52. 300. 0. 61.
429
O. -122. 429. 28. -122. 429. _8. -113. 429. 77. -104. 429. 88. -47.
429
88. 0. 429. 81. 46. 429. 66. 61. 429. 0. 70.
'MIDBODY FUSELAGE,
PORT SIDE'
15600.0.0.0.
O. O. I. i. I. ]
429. 0. -122. 429.
28. -122. 429. 68. -113. 429. 77. -104. 429. 88. -47.
429. 88. 0.
```
**514. 0. -126.** 514. 46. **-124. 514,** 71. -118. 514. **84, -116. 514.** 90. -77. **514.** 90. 40. 600. 0. -128. 600. 41. -127. 600. 75. -119. **600.** 85. -109. 600. 93. -47. 600. 93. 40. 685. 0. -127. 685. 43. -]26. 685. 73. -118. 685. 83. -109. 685. 93. -47. 685. 92. 40. 771. **0. -122.** 771. 17. **-i22.** 771. 71. **-113.** 771. 83. **-101.** 771, 93. O. 771. 85. 40. 'AFTBODY FUSELAGE, PORT **SIDE'** 15900.0.0.0.0.0.1.1.1.1 771. 0. -122. 771. 17. -122. 771. 71. -113. 771. 83. -301. 771. 93. O. 771. 85. 40. 771 68. 76. 771. 40. 105. 771. 0. 116. 1029. O, -87. 1029. I0. -87. 1029. 50. -79. 1029. 60. -69. **]029.** 66. -50. 1029. 66. -9. 1029. 49. 58. 1029. 28. 83. 1029. O. 90. 1157. O. -67. 1157. 15. -67. 1157. 36. -62. 1157. 44. -54. 1157. 49. -32. 1157. 49. 0. 1157. 34. 58. 1157. 20. 72. 1157. 0. 78. 1286. O. -48. 1286. 8. -47.5 1286. 20. -46. 1286. 29. -38. 1286. 32. -27. 1286. **32.** 24. 1286. 24. 49. 1286. 9. 64, 1286. 0. 65. 1430. 0. **-26,** 1430. 6. -25. 1430. 9. **-24.** 1430. 11.5 **-21.5** 1430. 12. **-17.** 1430. ]2. 40. 1430. 10. 46. 1430. 4. 50. 1430. 0. 51. 'CANOPY - PORT SIDE' 15400.0.0.0.0.0.1.1.1.] 429. 0. 70. 429. 66. 61. 429. 81. 46. 429. 88. O. 514. 0. 133. 514. 59. 124. 514. 77. 108. 514. 90. 40. 600. 0. 159. 600. 63. 142. 600. 76. 129. 600. 93. 40. **685.** 0. 144. **685. 62.** 134. **685.** 77. 119. 685. 92. 40. 771. 0. 116. 771. 40. 105. 771. **68.** 76. 771. **85.** 40.

**The resulting** raw LaWGS component **looked like:**

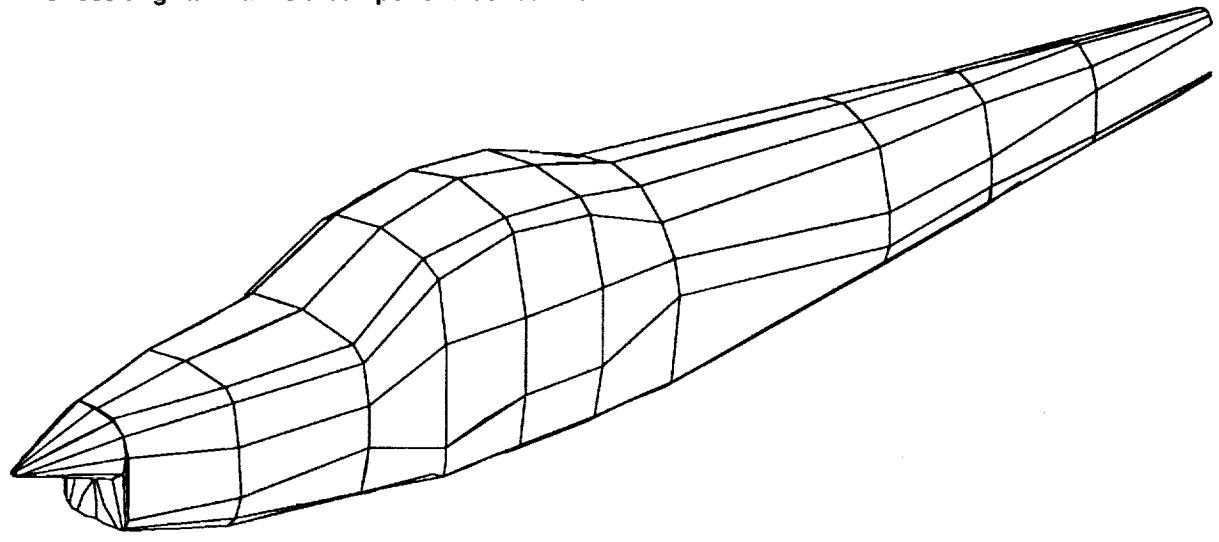

**Fifteen cross sections were available** for the **wing, of which** CSC **selected three. Nine** points per **cross section were used, at 0% (leading edge), 25%, 50%, 75%, and 100% (trailing edge) chord locations, upper and lower** faces. **Because** the **upper and lower surfaces were not symmetric, both were digitized. Each cross section was recorded to begin at the trailing edge, trace** along **the lower surface, up around the leading edge, and then** follow **the upper surface back to the trailing edge, creating a** "closed" **contour.** The **trailing** edge point appears twice **for** each **cross section: as** the **very first** point **and as** the **very last** point. An additional cross section was selected where the leading edge sweep angle changed abruptly.

Also, because **the** resulting **leading** edge **was too sharp for accurate displays, an additional point was added to each cross section, in effect** "blunting" **the leading edge. Because the** Y-axis **was dominant, only the (x,z) coordinates were recorded. A** constant **Y value for each cross section was** later **added.**

The **wing's inboard cross section is at** Y=0, the **centerline, well inside the fuselage. An intersection between the wing and fuselage was not determined because the hidden-line display package used** (CODAC) **would automatically cut and remove from view the hidden surfaces. Finally,a fifth cross section** was created at the wing's outboard tip, approximating the mean camber line. This served to "close off" the **wing tip, preventing a side view** from **displaying the inside of the wing. The resulting raw** LaWGS file **contained:**

'GENERIC TRAINER AIRCRAFT - CSC/NASA/LARC, 5/88' 'WING - UPPER AND LOWER SURFACES, PORT SIDE' 151000.0.0.0.0.0.1.1.1.1 260. 0. -14. 43.5 0. -28. -65. 0. -19. -119. 0. -11.5 -173. 0. 9. -173. 0. II. -119. 0. 34. **-65.** O. 38.5 43.5 0. {3. 260. 0. -12. 227. 198. 12. 76. 198. 1. 0. 198. 4. -38. 198. 9. -76. 198. 28. -76. 198. 30. -38. 198. 53. 0. 198. 55. 76. 198. 46. 227. 198. 14. 181.5 477. 48.5 60.5 477. 41.5 0. 477. 44. -30. 477. 48. -60.5 477. 62. -60.5 477. 64. -30. 477. 80. 0. 477. 81. 60.5 477. 74. 181.5 477. 50.5 136. 756. 85. 45. 756. 82. 0. 756. 84. -22.5 756. 87. **-45.** 756. 96. **-45.** 756. 98. -22.5 756. 107. 0. 756. 107. 45. 756. 102. 136. 756. 87. 136. 756. 86. 45. 756. 92. 0. 756. 95.5 -22.5 756. 92.5 -45. 756. 97. **-45.** 756. 97. **-22.5** 756. 92.5 0. 756. 95.5 **45.** 756. 92. 136. 756. 86..

**The** resulting **LaWGS component** looked **like:**

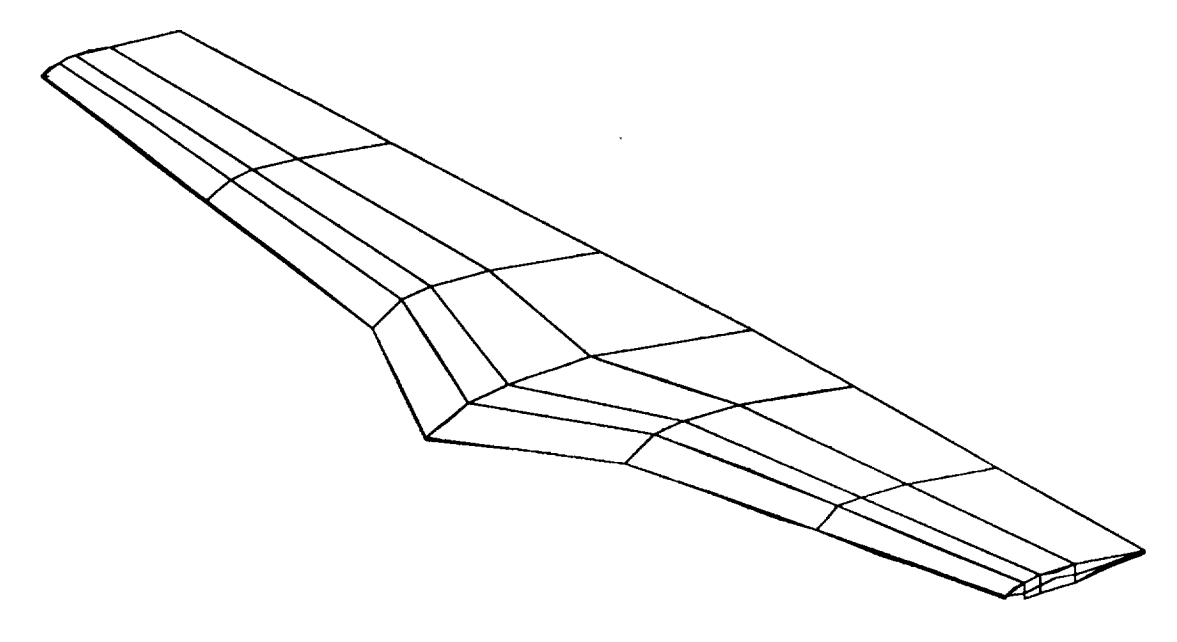

**Three cross sections were available** for **the horizontal stabilizer, of which two were selected and three more derived. Five** points **per cross section were used, at 0%, 20.5%, 55.6%, 75.4%, and 100% chord (this unusual distribution appeared to best retain the stabilizer's leading edge shape). Like the wing, the Y-axis was dominant -- only the (x,z) coordinates were recorded, and a** constant **Y value** for **each cross** section was later added. Also, like the wing, a sixth cross section was created at the stabilizer's outboard **tip, approximating the mean camber line, serving to** "close **off" the open edge. The resulting raw** LaWGS **file contained:**

'GENERIC TRAINER AIRCRAFT - CSC/NASA/LARC, 5/88' 'STABILIZER - UPPER SURFACE, PORT SIDE' 16500.0.0.0.0.0.1.1.1.1 88. 29. .3 48. 12. .3 -20.5 20. .3 -59. 25. .3 -107. 31. .3 **88.** 29. .3 48. 12. 5. -20.5 20. 11. **-59.** 25. 12. -I07. 3]. **.3** 88. 31. .3 0. 31. 10. **-47.** 31. 12 -'14, 31. 11. **-10V.** 31. .3 76.5 167.5 .3 0. 167.5 8.5 -41.5 167.5 10.5 -64.5 ]67.5 9.5 -93.5 167.5 **.3** 65. 304. .3 O. 304. 7. -36. 304. 9. -55. 304. 8. -79.5 304. .3 65. 304. .3 0. **304.** .3 -36. 304, .3 -55. 304. .3 -79.5 304. ,3

The resulting raw **LaWGS** component **looked like:**

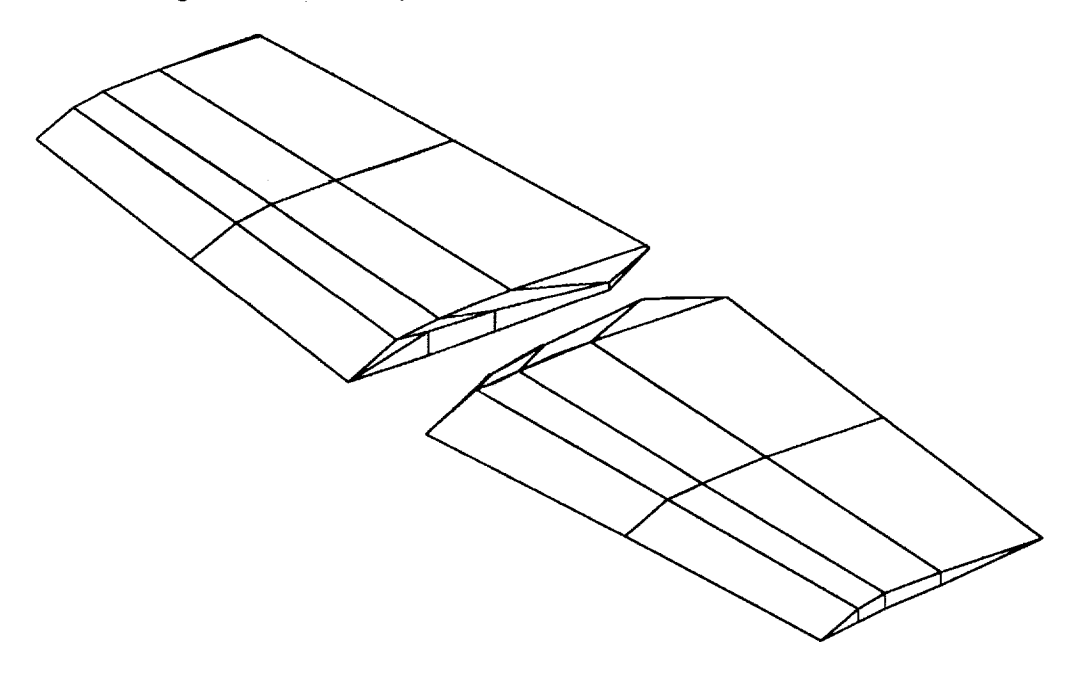

Three cross sections were available for the vertical tail, of which CSC selected three for the upper section **and derived two** for **the lower. Five** points **per cross section were used** for **the upper section, at 0%, 21.6%, 36%, 60%, and 100% chord (which preserved the tail's leading edge shape). Because the Z-axis was dominant, only** the **(x,y) coordinates were recorded. A** constant **Z value for each cross section was later added. Three cross sections using two** points **each were used to describe the tail's lower section. The resulting raw** LaWGS **file contained:**

```
'GENERIC TRAINER AIRCRAFT - CSC/NASA/LARC, 5/88'
'VERTICAL TAIl, - UPPER SECTION, PORT SIDE'
14500.0.0.0.0.0.1.].I. 1
-172. .3 16. -II0. 17. 16. -69. 17. 16. 0. 13. 16. 115. .3 16.
-126. .3 144. -80.5 12.5 144. -50.5 12.5 144. 0. 9.5 144. 84. .3 144.
-80. .3 272. -51. 8. 272. -32. 8. 272. 0. 6. 272. 53. .3 272.
-80. 0. 272. -51. 0. 272. -32. 0. 272. 0. 0. 272. 53. 0. 272.
'VERTICAL TAIL - LOWER SECTION, 'ORT SIDE'
1 3 2 0 0. 0. 0. 0. 0. 0. i. I. [. 1
0. 13. 16. 115. 0. 16.
O. 8. -26. 110. 0. 8.
0. 0. -26. ii0. 0. 8.
```
The resulting **raw** LaWGS component **looked like:**

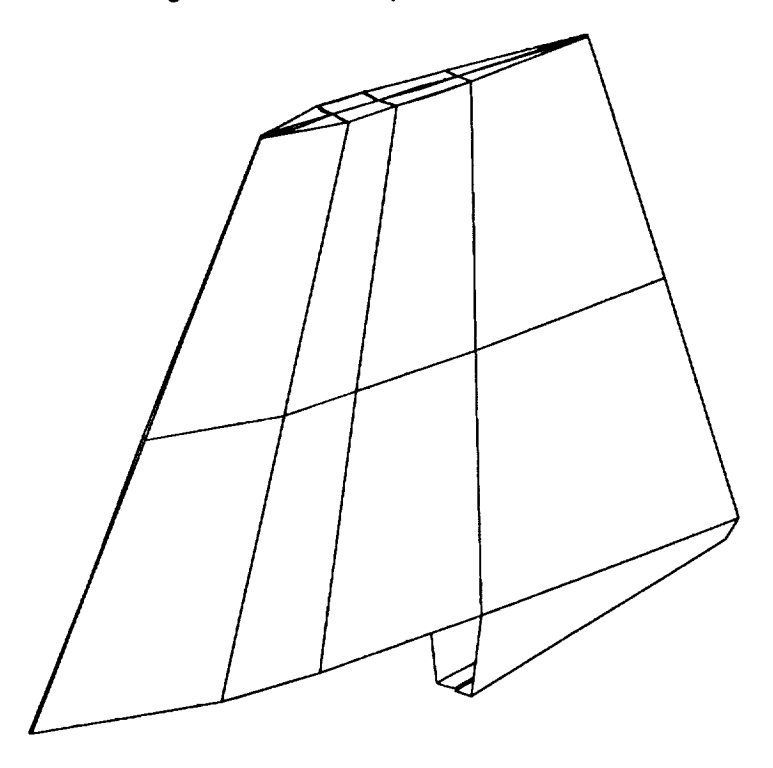

The **wing, horizontal stabilizer, and verticaltail components were digitized in their respective local coordinate systems. Without adjustingthem to a** common **(global) axis system, the aircraft appeared:**

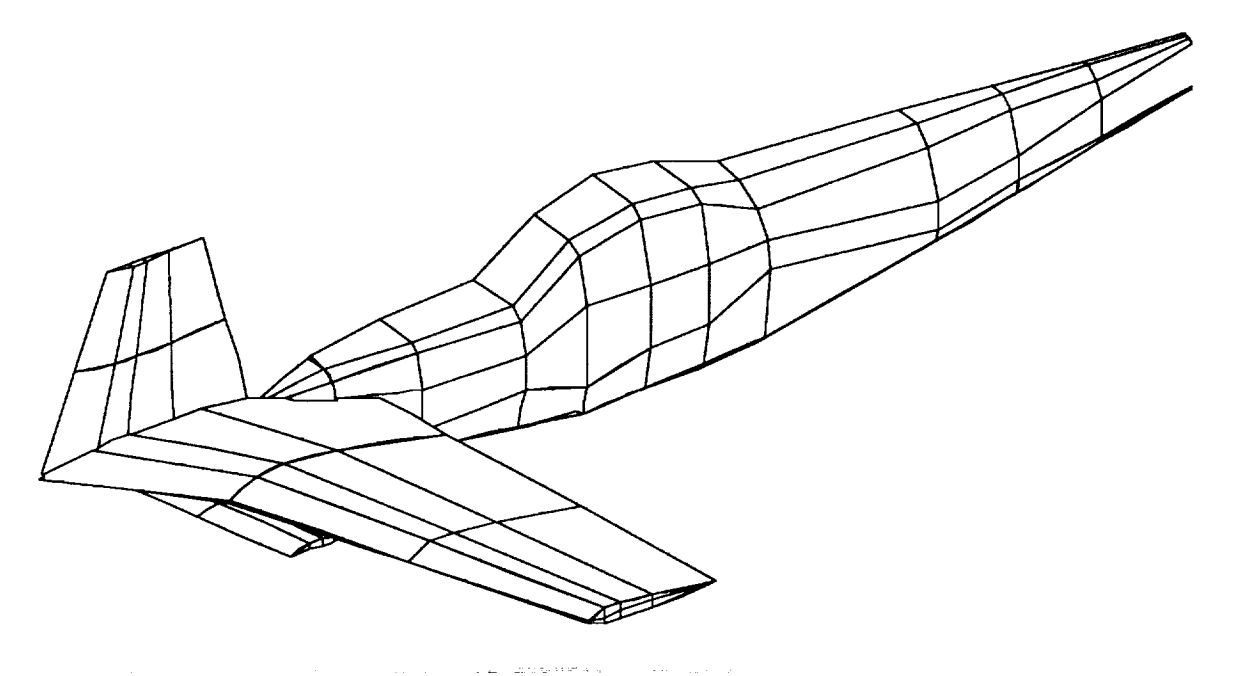

CSC corrected the geometry by **manipulating** the affected LaWGS **components'** control **headers,** rather than by manipulating the (x,y,z) corrdinate data. In **this** case, the wing's local origin was at global (630,0,0),

 $\left\{ \cdot \right\}$ 

 $\frac{1}{2}$ 

**the horizontal stabilizer's at (1399,0,0), and the vertical tail's at (1430,0,0). CSC changed the wing, stabilizer, and tail component control headers as** follows:

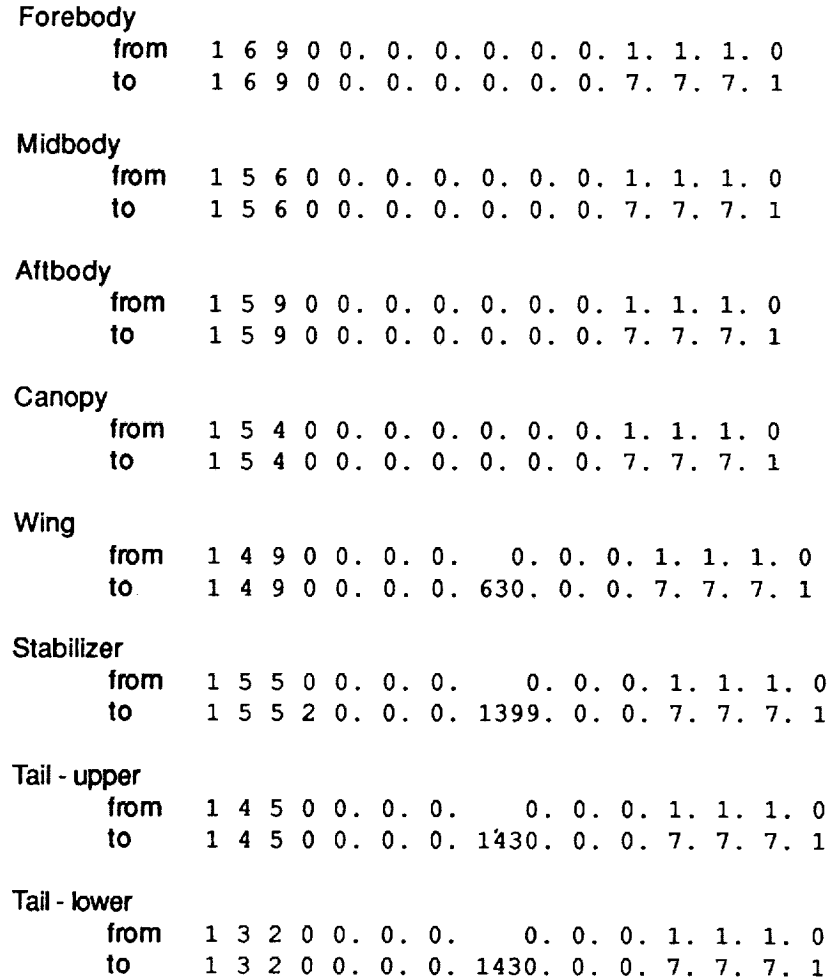

After the **requested** scale factors **and** tranlsations were applied, **and after the appropriate symmetry** indicators were added, the final LaWGS file containe

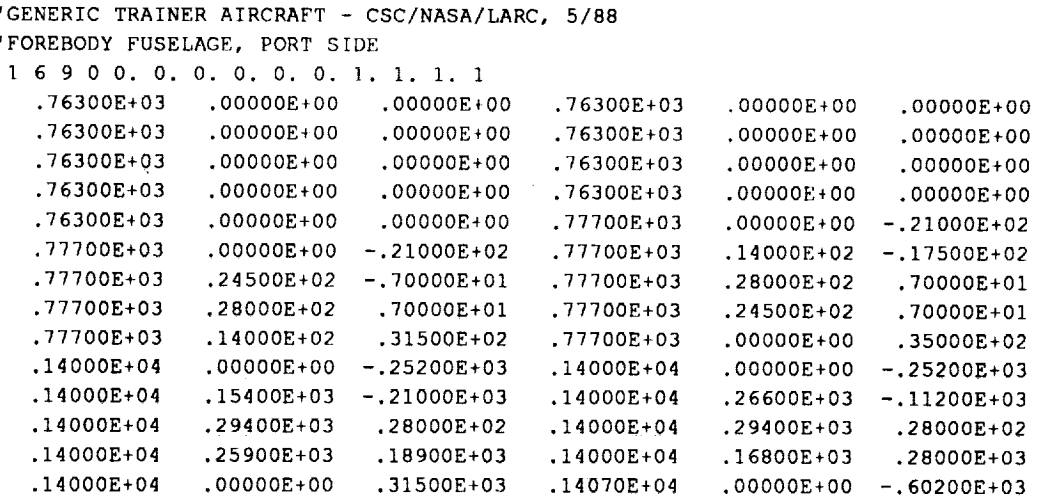

ï

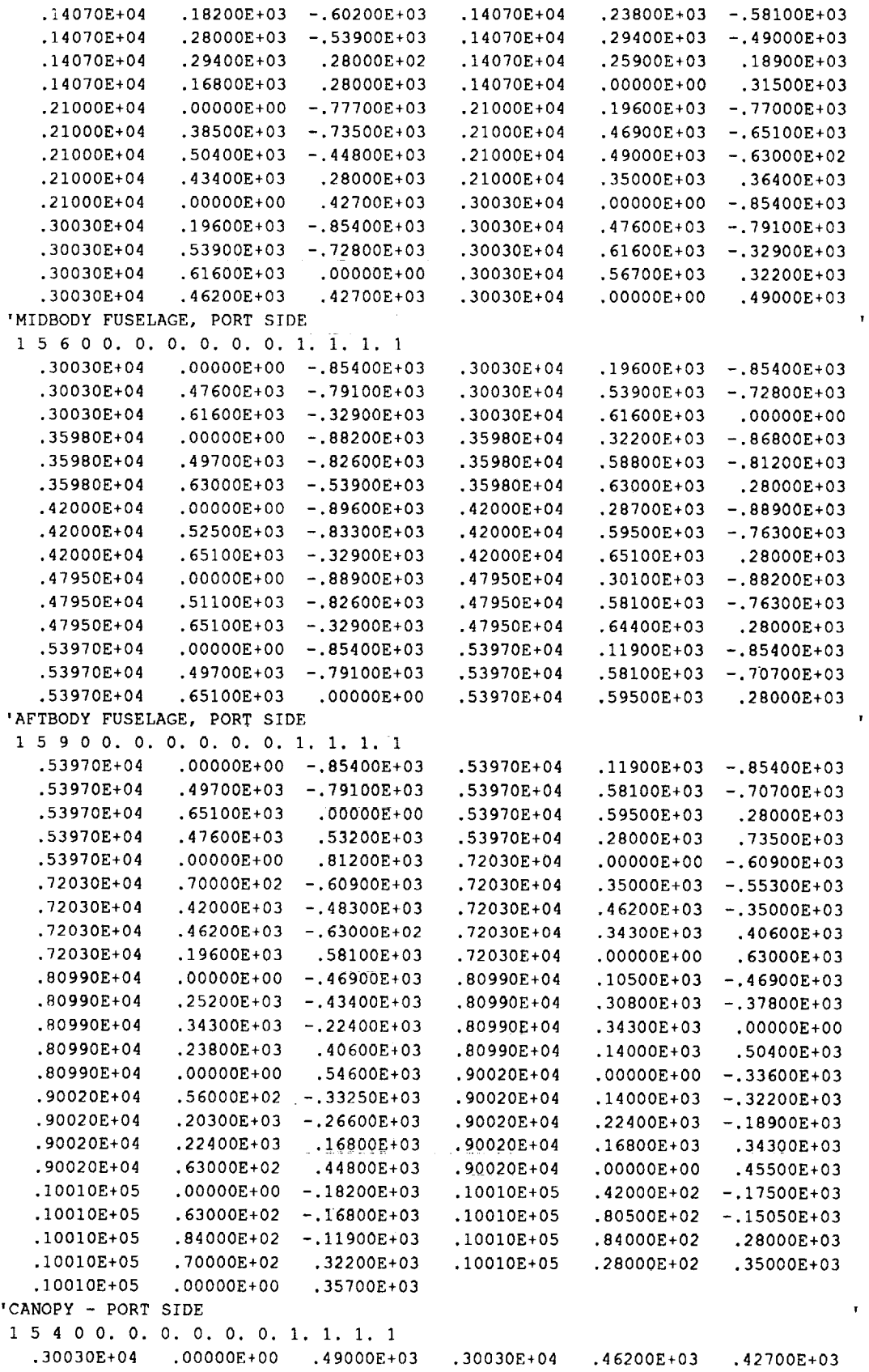

**Service**  $\bar{z}$ 

 $\mathcal{A}$ 

 $\mathcal{A}$ 

 $\bar{\gamma}$ 

 $\mathcal{L}$ 

PreViz User's Guide

 $\bar{\mathbf{r}}$ 

 $\mathbf{r}$ 

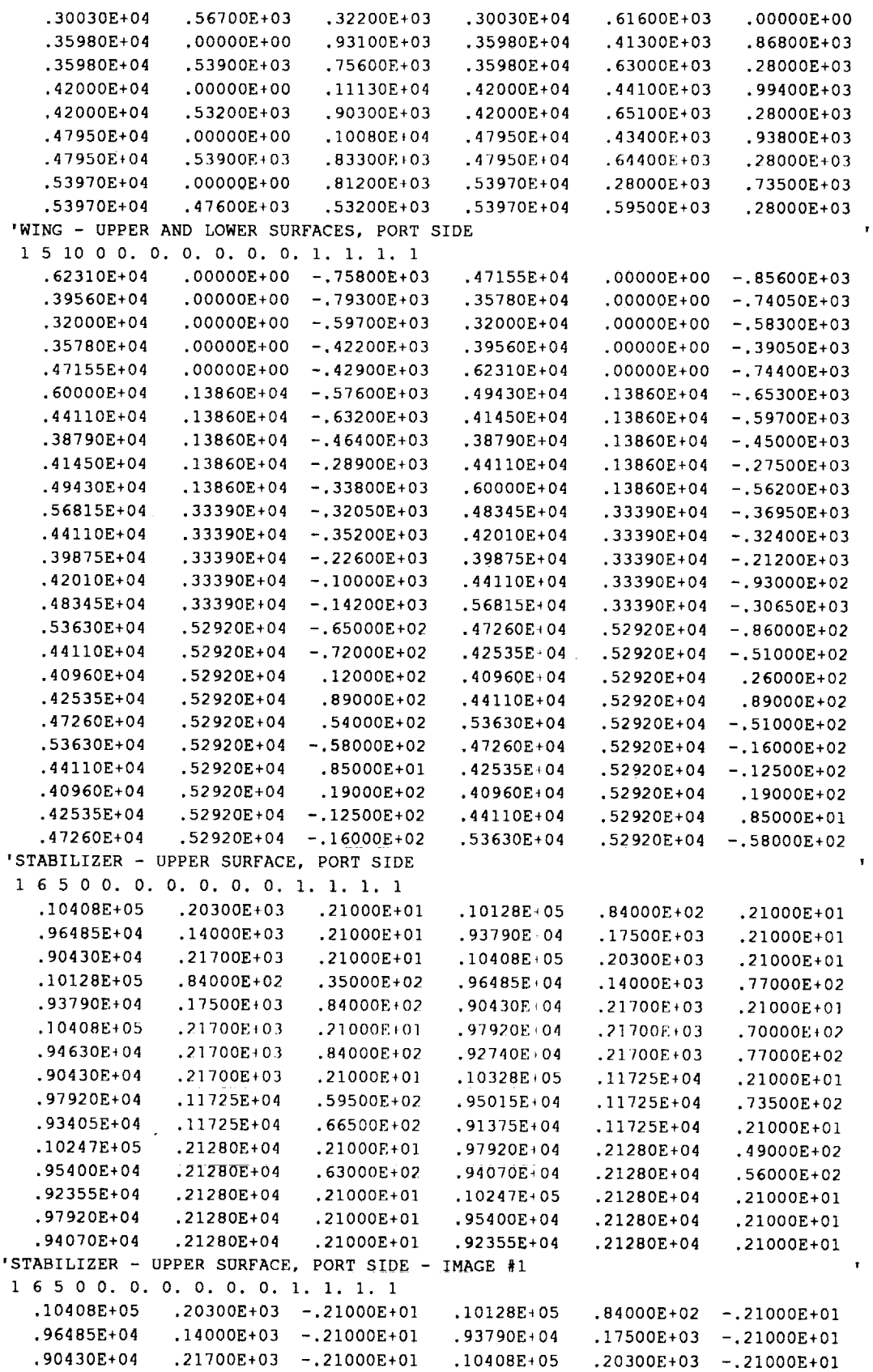

**Computer Sciences Corporation** 

PreViz User's Guide

| .10128E+05                                | .84000E+02     | $-.35000E+02$              | $.96485E + 04$ | $.14000E + 03$ | $-.77000E+02$  |
|-------------------------------------------|----------------|----------------------------|----------------|----------------|----------------|
| .93790E+04                                | .17500E+03     | $-.84000E+02$              | .90430E+04     | .21700E+03     | $-.21000E+01$  |
| .10408E+05                                | .21700E+03     | $-.21000E+01$              | .97920E+04     | .21700E+03     | $-.70000E+02$  |
| .94630E+04                                | .21700E+03     | $-.84000E+02$              | .92740E+04     | .21700E+03     | $-17000E+02$   |
| .90430E+04                                | .21700E+03     | $-.21000E+01$              | .10328E+05     | .11725E+04     | $-.21000E+01$  |
| .97920E+04                                | .11725E+04     | $-.59500E+02$              | .95015E+04     | .11725E+04     | $-.73500E+02$  |
| .93405E+04                                | .11725E+04     | $-.66500E+02$              | .91375E+04     | .11725E+04     | $-.21000E+01$  |
| .10247E+05                                | .21280E+04     | $-.21000E+01$              | .97920E+04     | .21280E+04     | $-.49000E+02$  |
| .95400E+04                                | .21280E+04     | $-.63000E+02$              | .94070E+04     | .21280E+04     | $-.56000E+02$  |
| .92355E+04                                | .21280E+04     | $-.21000E+01$              | .10247E+05     | .21280E+04     | $-.21000E+01$  |
| .97920E+04                                | .21280E+04     | $-.21000E+01$              | .95400E+04     | .21280E+04     | $-.21000E+01$  |
| .94070E+04                                | .21280E+04     | $-.21000E+01$              | .92355E+04     | .21280E+04     | $-.21000E+01$  |
| 'VERTICAL TAIL                            |                | - UPPER SECTION, PORT SIDE |                |                |                |
| 1 4 5 0 0. 0. 0. 0. 0. 0. 1. 1. 1. 1      |                |                            |                |                |                |
| .88080E+04                                | $.21000E+01$   | .11200E+03                 | .92420E+04     | $.11900E+03$   | .11200E+03     |
| .95290E+04                                | $.11900E+03$   | .11200E+03                 | .10012E+05     | .91000E+02     | .11200E+03     |
| .10817E+05                                | .21000E+01     | .11200E+03                 | .91300E+04     | .21000E+01     | $.10080E + 04$ |
| .94485E+04                                | .87500E+02     | .10080E+04                 | .96585E+04     | $.87500E+02$   | .10080E+04     |
| .10012E+05                                | .66500E+02     | .10080E+04                 | .10600E+05     | $.21000E+01$   | $.10080E + 04$ |
| .94520E+04                                | .21000E+01     | .19040E+04                 | .96550E+04     | $.56000E+02$   | $.19040E + 04$ |
| .97880E+04                                | .56000E+02     | .19040E+04                 | .10012E+05     | $.42000E+02$   | .19040E+04     |
| .10383E+05                                | .21000E+01     | .19040E+04                 | .94520E+04     | .21000E+01     | .19040E+04     |
| .96550E+04                                | $.21000E + 01$ | .19040E+04                 | .97880E+04     | .21000E+01     | .19040E+04     |
| .10012E+05                                | .21000E+01     | .19040E+04                 | .10383E+05     | .21000E+01     | $.19040E + 04$ |
| 'VERTICAL TAIL - LOWER SECTION, PORT SIDE |                |                            |                |                |                |
| 1 3 2 0 0, 0, 0, 0, 0, 0, 1, 1, 1, 1      |                |                            |                |                |                |
| .10012E+05                                | .91000E+02     | .11200E+03                 | .10817E+05     | .21000E+01     | .11200E+03     |
| .10012E+05                                | .56000E+02     | $-.18200E+03$              | .10782E+05     | .21000E+01     | .56000E+02     |
| .10012E+05                                | .21000E+01     | $-.18200E+03$              | .10782E+05     | .21000E+01     | $.56000E + 02$ |

After adjustment, the aircraft appeared:

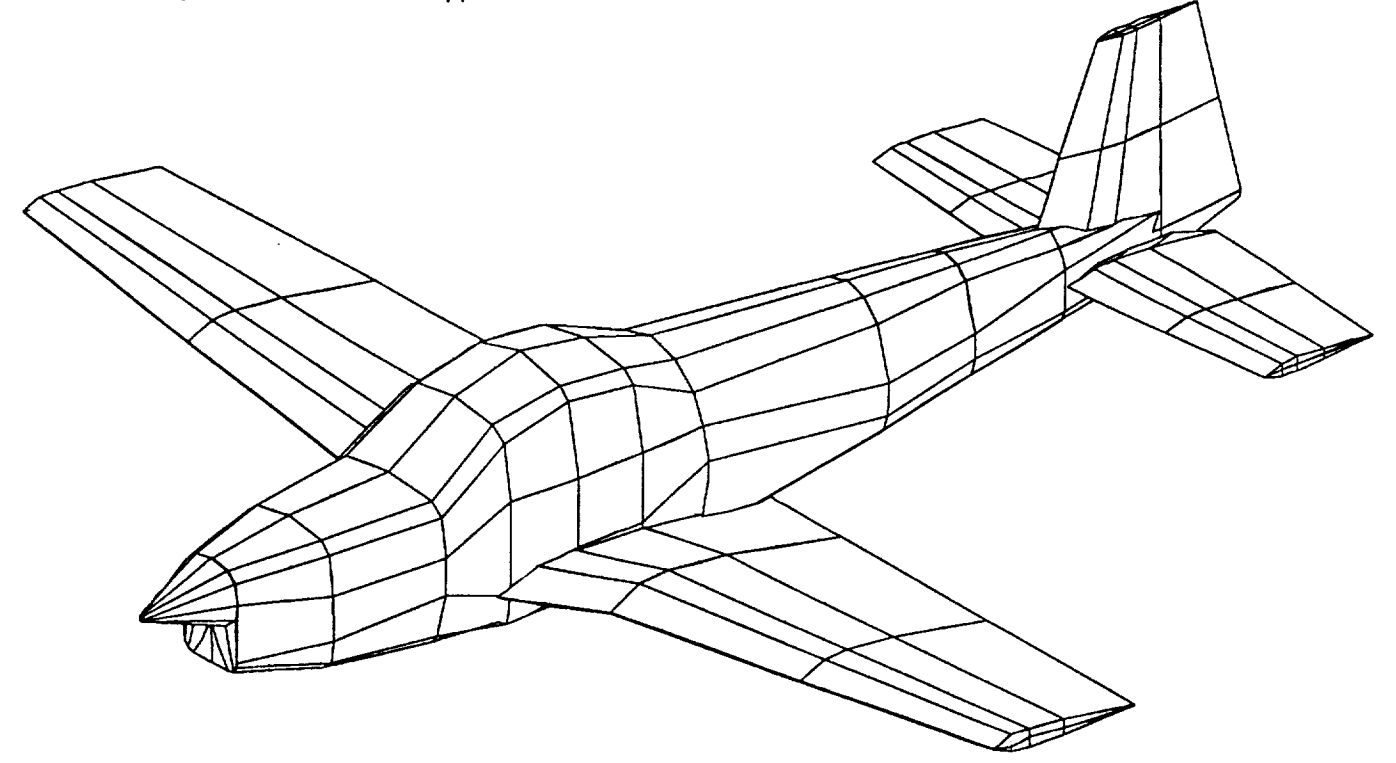

The aircraft geometry LaWGS file was then complete.

**Computer Sciences Corporation** 

l,

ı.

Ŧ.

**CSC was** provided **with a rough drawing showing the locations of all of the** pressure **ports on** the **wing. There were eight spanwise** "strips" **of** ports, **and their Y-axis locations were indicated. Virtually none of the span locations corresponded with any wing spar location (it is, after all, nearly impossible to drill and** instrument a pressure port within a wing spar). Each strip contained eight pressure ports, at 5, 10, 20, 25, **40, 55, 70, and 90% chord locations. The Y-axis** coordinates **were known from the spanwise location. The X-axis coordinates were derived by interpolation between the two surrounding wing cross sections (taking into account that chord length and leading edge** location **varied between two adjacent wing cross sections). The Z-axis coordinates were derived similarly,interpolating the elevations at the same** % **chord locations at the two adjoining cross sections. The result was an 8x8 mesh of pressure** ports. The **associated** LaWGS file **looked like:**

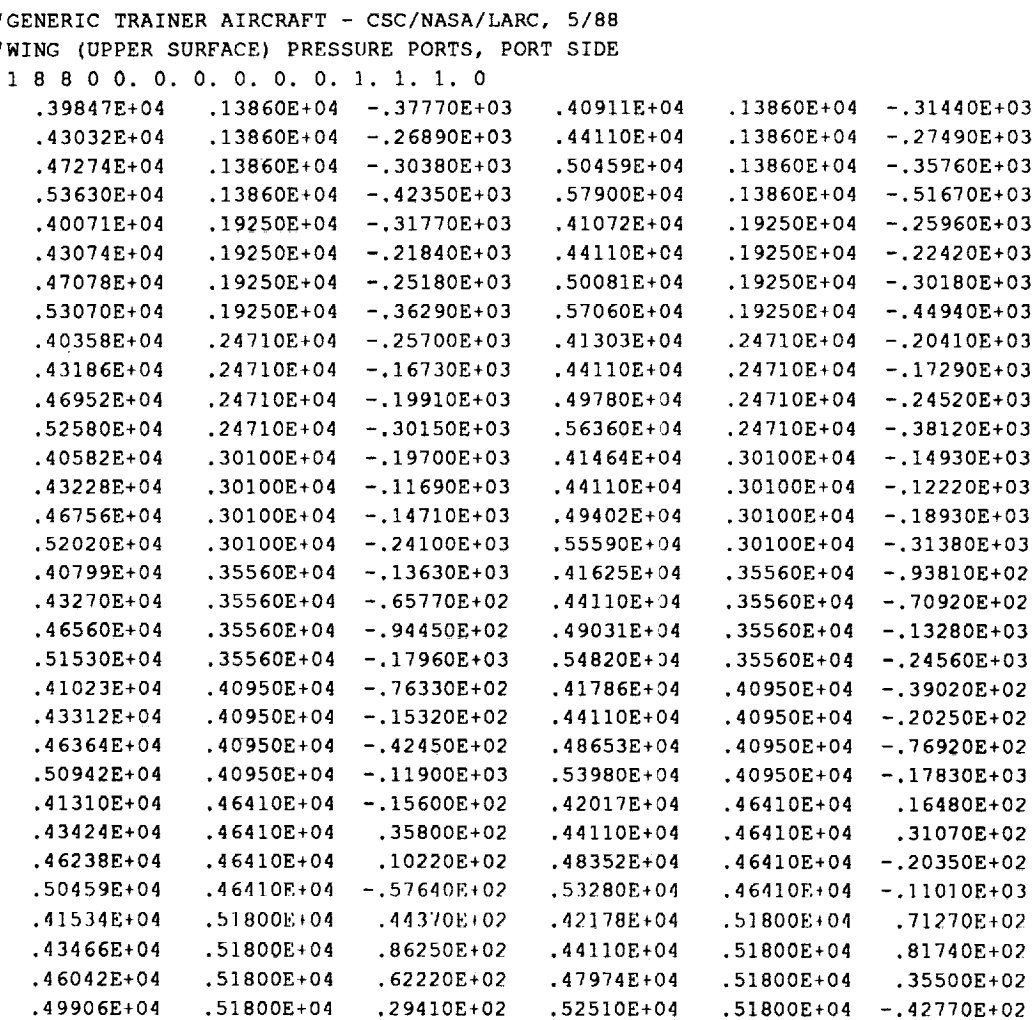

 $\mathbf{I}$  $\mathbf{r}$ 

Geometrically, **the** pressure **port** distribution **appeared:**

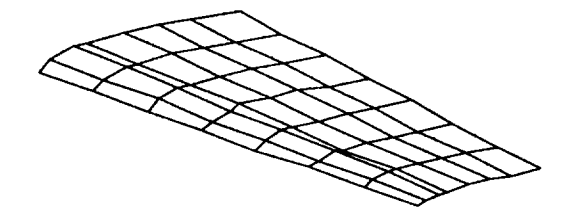

**which looked like** the **wing's upper surface,** as it **should.**

Like **the wing component in the aircraft geometry** LaWGS **file, the pressure** port **locations were relative to the wing's local axis system. CSC changed the pressure** ports' **component control header:**

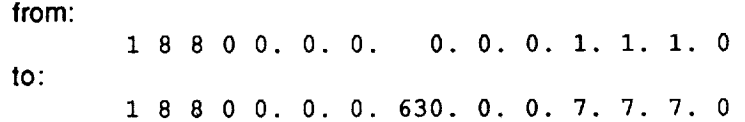

**When displayed graphically, the pressure** port **LaWGS file still appears as:**

**which was expected. However, the shift to global coordinates aligned the pressure ports with the aircraft's wing, already in global space. The pressure port LaWGS file was then complete.**

Next, **the pressure port ID sequence was prepared.** This **step is performed** because, **as a rule, raw pressure data is associated with only the pressure** port's **ID, not** its **(x,y,z)** location. **In this example, the raw data files took the form:**

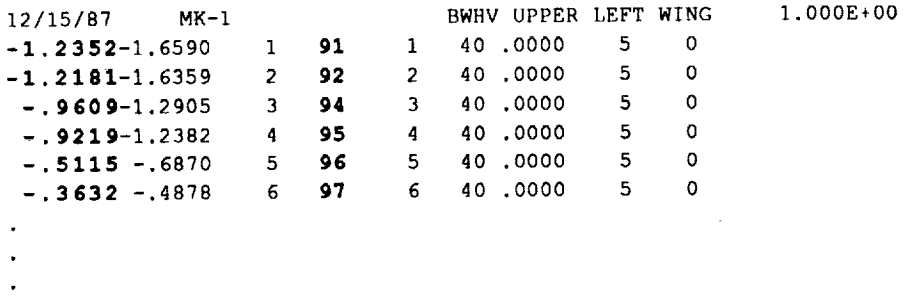

(The **raw pressure data and the** corresponding **port ID have been highlighted in bold print.)**

**Looking at the** first **pressure** port **geometry** "slice" **(at y=1386):**

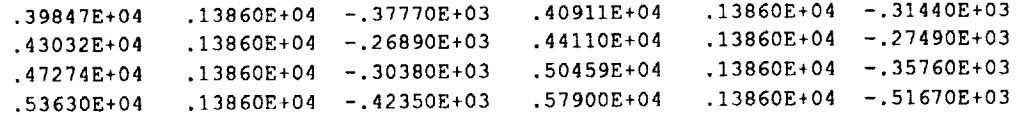

**there were eight locations which, according to the** pressure port **plans, were labeled ports 31, 32, 34, 35,** 36, 37, 38, and 40, in that order. Similarly, the second slice (at y=1925) were labeled ports 61, 62, 64, 65, **66, 67, 68, and** 70. **The** following **table summarizes the** ports **ID's used at each spanwise location:**

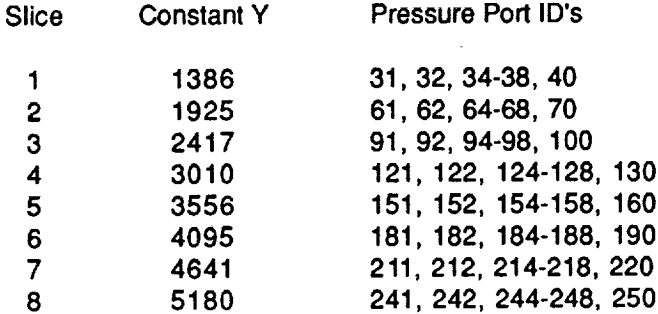

From this **table, the** corresponding pressure port **ID** sequence **file was** developed:

64

 $\sim$ 

 $\frac{1}{\epsilon}$ 

 $\bar{\star}$ 

J,

 $\overline{\phantom{a}}$ 

**Program G2TOAD was then executed to create the TOAD** file **containing** the **necessary displacement vector information:**

, and an arrival  $\alpha$  ,  $\alpha$ 

 $\bar{\omega}$ 

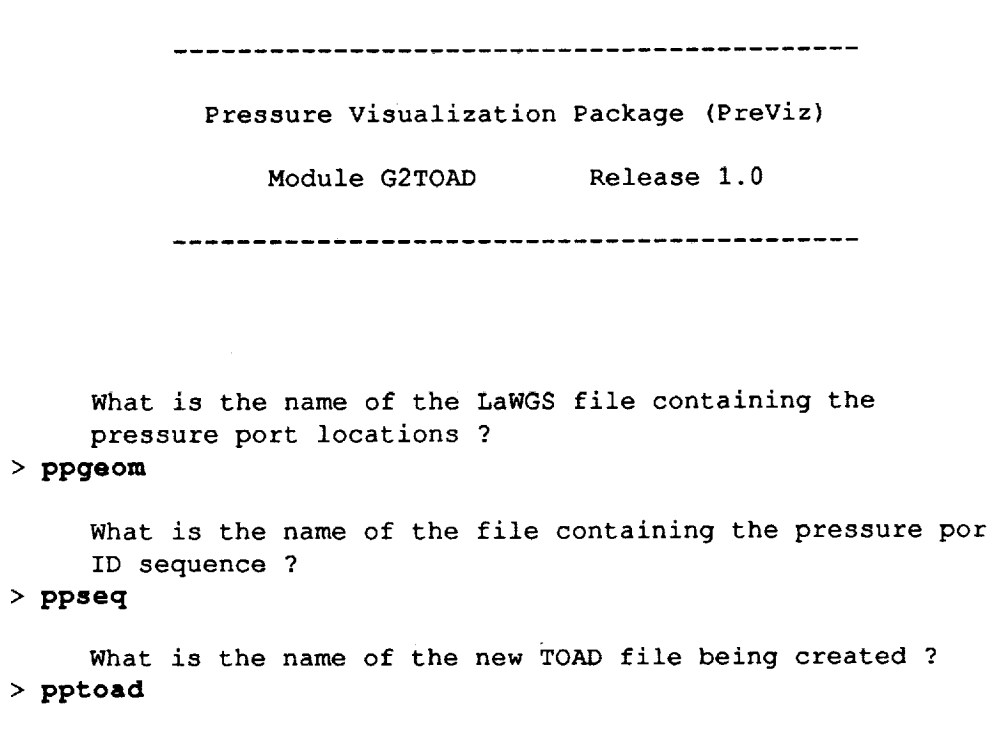

Normal run.

CSC noted that all of the wind tunnel raw data files used the same format, and changed program D2TOAD **accordingly. Specifically, the FORMAT statement (line 68) was changed to:**

II00 FORMAT(F7.4,T20,I5)

**Program D2TOAD was then compiled, loaded, and** executed **to convert a wind tunnel raw data file into a TOAD file:**

Pressure visualization Package (PreViz)

Module D2TOAD Release 1.0

What is the name of the raw data file to be read ? **> rawl**

What is the name **of** the new TOAD file being created ? > **rtoadl**

Normal run.

**Because** many **raw** data files **were to be analyzed, program** D2TOAD **was executed many** times. **Every available wind tunnel raw data** file **was converted into a TOAD** file:

Raw Data Set #1 \_ **D2TOAD** \_ **Raw TOAD** File **#1 Raw Data Set #2**  $\longrightarrow$  **D2TOAD**  $\longrightarrow$  **Raw TOAD** File #2 **Raw** Data Set #n  $\longrightarrow$  **D2TOAD**  $\longrightarrow$  **Raw TOAD** File #n

**Executing** program **T2GEOM is the last step in the PreViz sequence. After reviewing the raw data to be displayed, and** considering **the aircraft size, CSC selected a maximum Cp** magnitude **of 2.0, with a corresponding maximum displacement vector length of 500 units. Thus, a Cp of 2.0 created a displacement vector of 500mm, a Cpof 1.0 created one of 250mm, and so on. This was implemented in program T2GEOM by editing block data PRESET and changing two DATA statements to appear:**

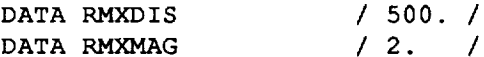

(The **vector's arrowhead size and shape are controlled by variables SHAFT, HEADL, and HEADW,** all **in subroutine VECTOR.)**

**Program T2GEOM was then compiled, loaded, and executed:**

Pressure Visualization **Package** (PreViz)

Module T2GEOM Release 1.0

What is the name of the TOAD file containing the pressure displacement vector's direction cosines ? **pptoad** What is the name of the TOAD file containing the refin pressure data ? **rtoadl** What is the name of the LaWGS file containing the mast $\cdot$ aircraft geometry ? **> trainer**

**What is** the name of the new **LaWGS** file being created **? > geoml**

المتلاطم وككسب والمناولة والمتوارد والمتاريخ والمتوارد

Normal run.

Like **program D2TOAD,** because **many** raw **data** files were to be **analyzed, program** T2GEOM **was** executed many times. Every TOAD file created via D2TOAD was transformed and merged with the aircraft master geometry file:

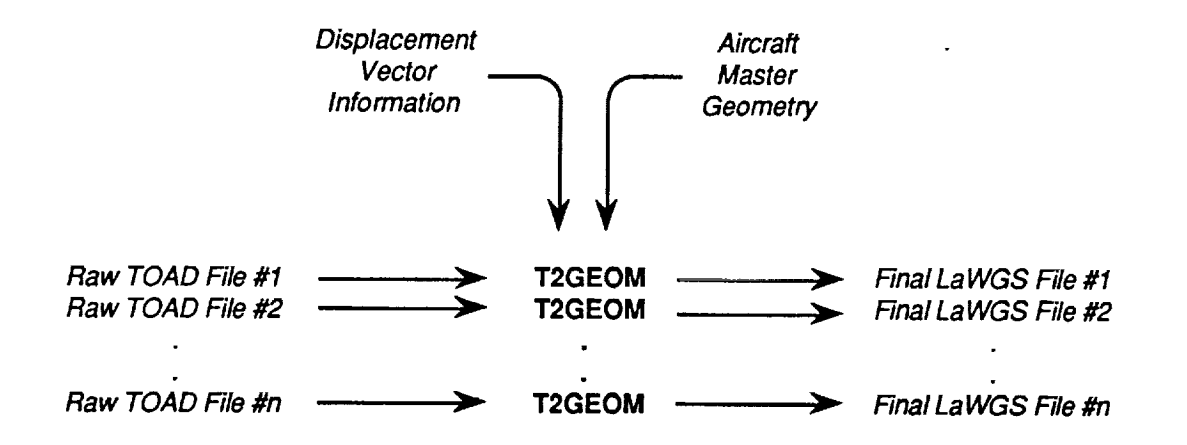

Finally, CSC **used** the Cockpit Oriented Display **of** Aircraft Configurations (CODAC) to **view** these final LaWGS files. The following ls a **sample image** produced using CODAC:

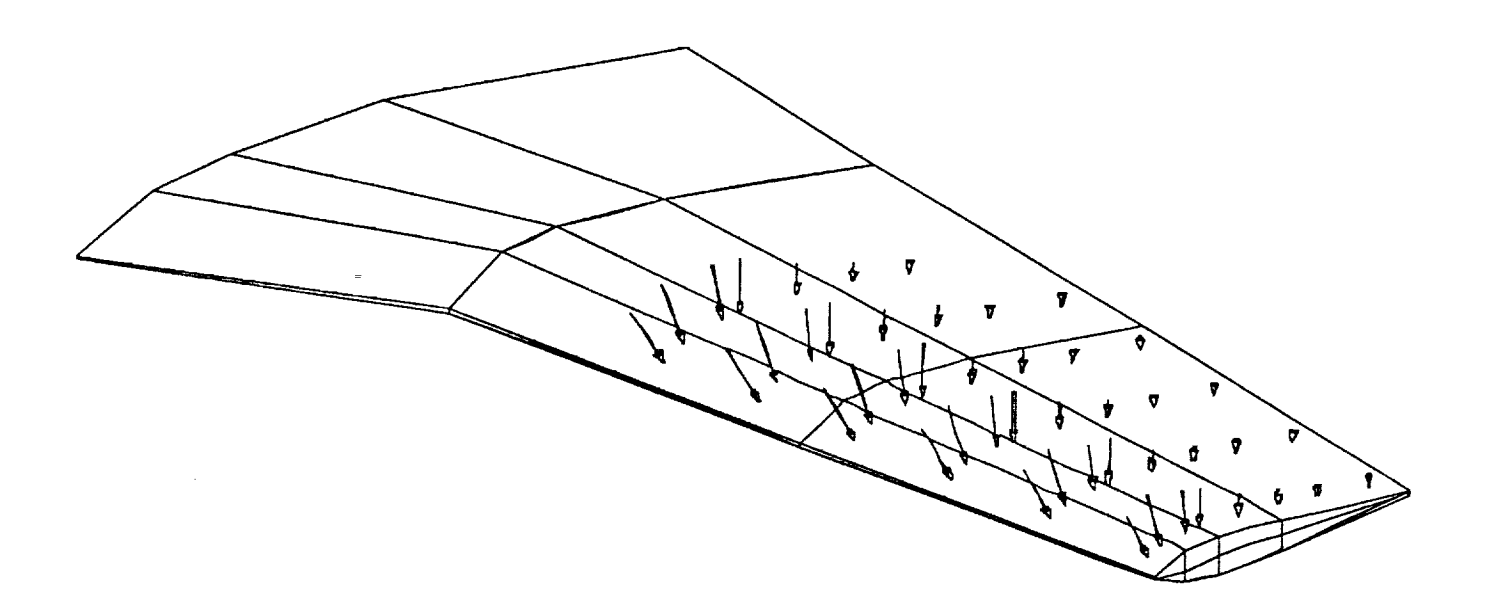

#### **ii** i **i** i **The LaWGS Format (summarized) Appen,** dix **B**

**The Langley Wireframe Geometry Standard (LaWGS) format was developed by NASA Langley Research Center as a uniform way to describe three-dimensional objects. A** full **discussion of the** LaWGS **format is presented in NASA Technical Memorandum 85767. However, most readers will** find **the following abbreviated description adequate** for **their purposes.**

**A single LaWGS file generally describes an entire configuration, usually defined as a set of components. For example, a** file **may describe an aircraft configuration as a collection of** fuselage, **canopy, wing, and control surface components.** LaWGS **places no limit on the number of** components **per configuration.**

Each **component is** defined **as a series of contourlines.** For **example, a wing componentmay** be **defined** as a collection of cross-sectional airfoil *contour lines* at an ordered sequence of span locations. There are two categories of contour lines: closed and open. Closed contour lines have both **ends** at the **same** location. For example, the cross-sectional contour line of a full fuselage would be closed. Open contour lines have their ends at different locations. For example, a wing's upper surface contour, starting from the leading edge and ending at the trailing edge, would be an open contour line. LaWGS permits either type, or a mixture of both, within each component. However, LaWGS allows no more than 50 contour lines per component.

**Each contour** line **is** defined **as a sequence of (x,y,z)** points. For example, **a wing's upper surface contour** line may be defined as a **sequence** of (x,y,z) points at 0% (leading edge), 5%, 10%, 20%, 35%, 50%, 65%, 80%, 90%, 95%, and 100% (trailing edge) chord. Each point within a single contour line need not be unique. LaWGS allows no more than **50** points per contour line.

The **figure** below portrays **the concepts of contour lines and** points.

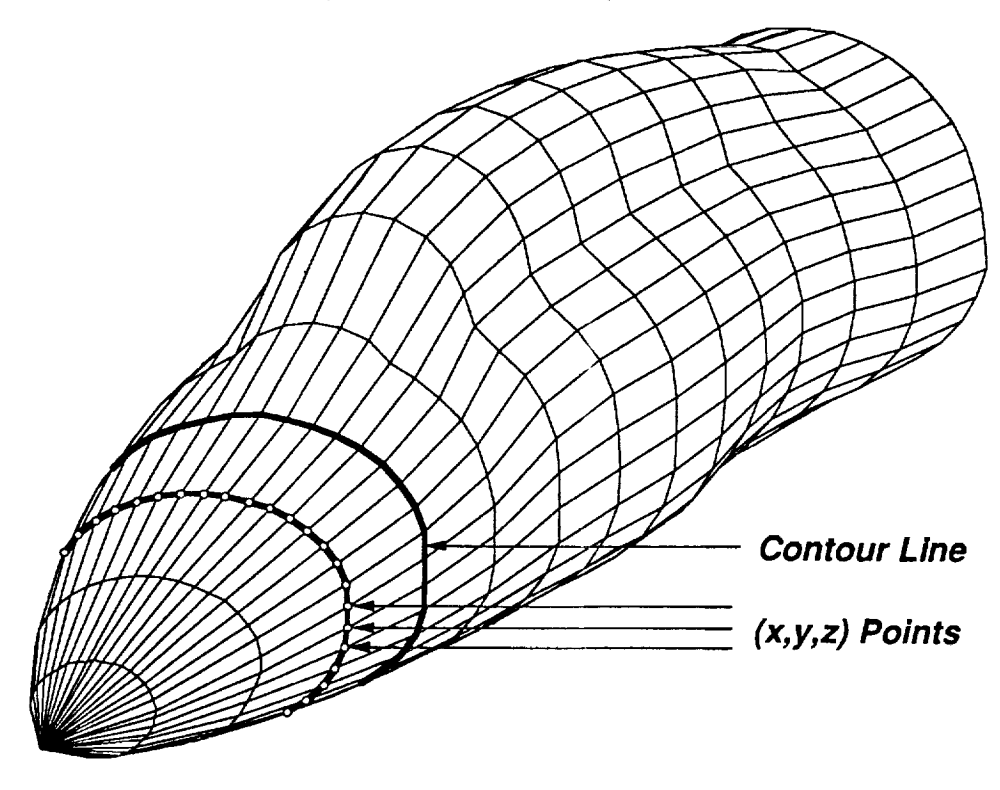

**The** LaWGS format **uses sequential, formatted, list-directed FORTRAN 77** READ's **and WRITE's.** This essentially means that all character **strings** must be enclosed within single quotation marks (') and all numeric values must be separated using one or more blanks, a comma, or any combination of the two.

The **very first record within a** LaWGS **file** is **the** configuration **name (an** 80-character **text string),** enclosed **within single quotation marks. We recommend** that **you also include the date when the file is created.**

The **following sequence of** records **is repeated** for **each** component:

**The second** record **is the first component's name (an 80-character text string),** also **enclosed within single quotation marks. Each** component **name should be unique from all other** component **names.**

The **third** record **(often called the** "component header **record")** contains the **following values:**

component # (integer) number of contour lines (integer) number **of** points per contour (integer) local symmetry indicator (integer) 0 - no **symmetry** 1 - reflect across the local XZ plane 2 - reflect across the local XY plane 3 - reflect across the local YZ plane x-axis rotation (real) y-axis rotation (real) (all rotations use the right-hand rule) z-axis rotation (real) **x-axis translation (real)** y-axis translation (real) z-axis translation (real) x-axis scale factor (real) y-axis **scale** factor (real) z-axis scale factor (real) global **symmetry** indicator (integer) 0 - no symmetry 1 - reflect across the global XZ plane 2 - reflect across the global XY plane

3 - reflect across the global YZ plane

**The fourth and subsequent** records contain **the** (x,y,z) coordinate data. How **many data are written** to each record is not **important.** The order of the (x,y,z) data is significant. That order is:

the (x,y,z) **coordinate** of the first point along the **first**contour line the (x,y,z) coordinate of the **second** point along the first contour line

the (x,y,z) **coordinate of** the last point along the first contour line

the (x,y,z) coordinate of the first point along the **second** contour line the (x,y,z) coordinate of the **second** point along the second contour line

the (x,y,z) coordinate **of** the last point **along** the **second** contour line

the  $(x,y,z)$  coordinate of the first point along the last contour line the(x,y,z)coordinateofthesecondpoint **along the last contour line**

**the (x,y,z)** coordinate **of the last** point **along the last** contour **line**

The **transformations indicated on the component** header **record** are executed **in the following order:**

- **1. local symmetry**
- **2. rotations (x-axis, then y-axis, then z-axis)**
- **3. translation**
- **4. scaling**
- **5. global symmetry**

Note that if either local and global symmetry are non-zero, a single reflected image of that component is **created. If both symmetry indicators are non-zero, three reflected images of that component are created.**

 $\label{eq:2.1} \frac{1}{\sqrt{2}}\int_{\mathbb{R}^3}\frac{1}{\sqrt{2}}\left(\frac{1}{\sqrt{2}}\right)^2\frac{1}{\sqrt{2}}\left(\frac{1}{\sqrt{2}}\right)^2\frac{1}{\sqrt{2}}\left(\frac{1}{\sqrt{2}}\right)^2\frac{1}{\sqrt{2}}\left(\frac{1}{\sqrt{2}}\right)^2.$  $\mathcal{L}(\mathcal{L})$  and  $\mathcal{L}(\mathcal{L})$  . The  $\mathcal{L}(\mathcal{L})$ 

 $\sim$   $\sim$ 

 $\mathcal{L}(\mathcal{A})$  $\label{eq:2.1} \frac{1}{\sqrt{2}}\int_{0}^{\infty}\frac{1}{\sqrt{2\pi}}\left(\frac{1}{\sqrt{2\pi}}\right)^{2\alpha} \frac{1}{\sqrt{2\pi}}\int_{0}^{\infty}\frac{1}{\sqrt{2\pi}}\left(\frac{1}{\sqrt{2\pi}}\right)^{\alpha} \frac{1}{\sqrt{2\pi}}\int_{0}^{\infty}\frac{1}{\sqrt{2\pi}}\frac{1}{\sqrt{2\pi}}\frac{1}{\sqrt{2\pi}}\frac{1}{\sqrt{2\pi}}\frac{1}{\sqrt{2\pi}}\frac{1}{\sqrt{2\pi}}\frac{1}{\sqrt{2\pi}}$ 

# **Appendix C The TOAD Format (summarized)**

The Transferable **Output ASCII Data (TOAD) formalwas developed by Computer Sciences Corporation for NASA** Langley **Research Center as a uniform way to store and retrieve tabulated data. A** full **discussion of the TOAD** format **is presented in NASA Contractor Report 178361. However, most readers will** find **the** following **abbreviated description adequate for their** purposes.

TOAD **files are sequential-access and formatted, using fixed-length** records **of 80 characters. This file type** makes them **simple** to edit, write to or read from magnetic media, or send across communications networks. Unfortunately, these same characteristics make them large compared with their unformatted, variable record-length counterparts. Therefore, we recommend that TOAD files be used only when relatively small amounts of data are to be retained (less than 5000 pieces of data), or when any amount of data must be transferred from one computer to another (usually different) computer via magnetic media or a communications network.

Blocks of information within a TOAD file are called "warts." Each wart has its own purpose, and may use one or more records. For example, consider the abbreviated TOAD file below:

![](_page_40_Picture_873.jpeg)

Notice that the file begins with **a** BEGIN **wart** and ends with **an** END **wart.** The SKIP **wart is used** to **insert** comments inside the file. The COUNT wart indicates that there are 9 variables **in** this TOAD file. The LABEL wart assigns **a** 15-character name with each of these variables. Each DATA wart contains information gathered at some common event. For example, the second DATA wart indicates that at Mach .85, 10 degrees angle of attack, and at 79.2% semlspan the full vortex flow coefficients of lift, drag and moment (C<sub>1</sub>, C<sub>d</sub> and C<sub>m</sub>) are .89415, .11423 and -.27911, respectively, while the zero leading-edge suction coefficients of lift, drag and moment are .7892, .0697 and -.27105, respectively.

The FORTRAN 77 edit descriptors for each type of wart are:

![](_page_40_Picture_874.jpeg)

**The** following rules must always be **observed when creating and using TOAD** files:

- **1.** Exactly **one BEGIN wart must appear in**the TOAD file, **and** it must be the **very** first record.
- 2. Exactly one END wart must appear in the TOAD file, and it must be the very last record.
- 3. A COUNT wart must appear before any LABEL, UNITS, or DATA warts.
- 4. No wart may come between two records within another multi-record wart.
- 5. SKIP warts may appear anywhere **in**the TOAD file, subject to condition 4.
- 6. Multiple DATA warts are expected. All DATA warts must contain the same amount of data and use the **same** number **of** records.
- 7. There **is** no limit on the number of warts or records in a TOAD file.

a componenta

**Service** 

![](_page_42_Picture_714.jpeg)

 $\epsilon$ 

 $\bar{\mathbf{r}}$ 

 $\star$ 

 $\mathcal{L}^{\pm}$ 

 $\mathbf{I}$ 

 $\mathbf{r} = \mathbf{r}$  , where  $\mathbf{r} = \mathbf{r}$  , where

**NASA FORM 1626 OCT 86**

 $\label{eq:2.1} \frac{1}{\sqrt{2}}\int_{\mathbb{R}^3}\frac{1}{\sqrt{2}}\left(\frac{1}{\sqrt{2}}\right)^2\frac{1}{\sqrt{2}}\left(\frac{1}{\sqrt{2}}\right)^2\frac{1}{\sqrt{2}}\left(\frac{1}{\sqrt{2}}\right)^2\frac{1}{\sqrt{2}}\left(\frac{1}{\sqrt{2}}\right)^2.$ 

 $\blacksquare$ 

 $\sim$ 

 $\mathbb{R}^2$ 

 $\sim$   $\sim$ 

 $\label{eq:2.1} \frac{1}{\sqrt{2}}\int_{\mathbb{R}^3}\frac{1}{\sqrt{2}}\left(\frac{1}{\sqrt{2}}\right)^2\frac{1}{\sqrt{2}}\left(\frac{1}{\sqrt{2}}\right)^2\frac{1}{\sqrt{2}}\left(\frac{1}{\sqrt{2}}\right)^2\frac{1}{\sqrt{2}}\left(\frac{1}{\sqrt{2}}\right)^2.$